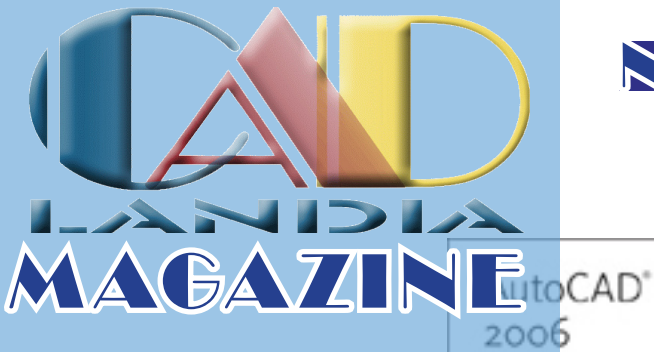

### Numero 1- Novembre 2005

AutoCAD 2006

ProgeCAD 2006 **Profectional** 

Speciale Schede **Madri** 

Spazio Carta - 2a puntata

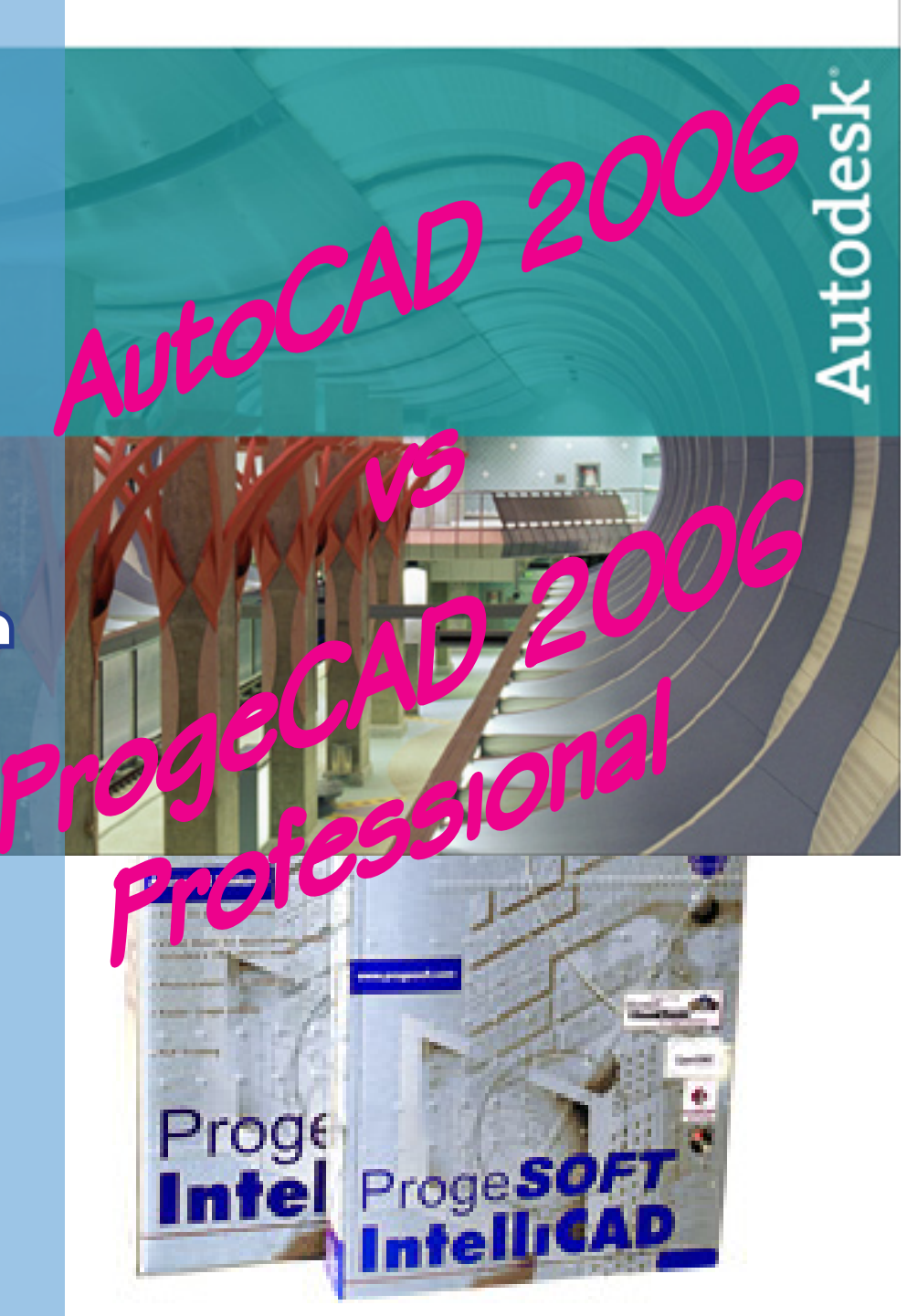

http://www.cadlandia.com

# Vuoi comprare questo spazio pubblicitario?

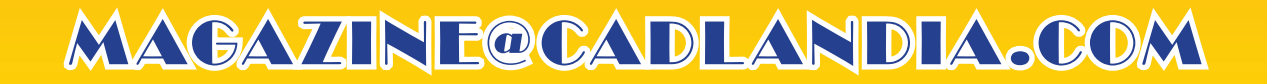

## Ad oggetti è meglio!

### <span id="page-2-0"></span>**La tendenza dell'ultimo anno è di passare a sistemi CAD ad oggetti, nel campo AEC circola sempre con più insistenza il termine BIM, Building Information Modeler, e si sta affermando anche tra i software di calcolo strutturale.**

Il 2005 sembra essere stato l'anno del passaggio definitivo dal disegno "stupido" al modello intelligente. Con il termine modello non mi riferisco solo ad modello tridimensionale, ma ad un insieme strutturato di dati, in relazione e dipendenza tra di loro.

Ad onor del vero, in altri settori questo tipo di modellazione si erà già diffuso, nel settore meccanico e nel settore GIS la consistenza dei dati extragrafici con i dati grafici era un dato di fatto ormai da anni, ma resistevano risacche di resistenza nel settore dei CAD generalisti e dei CAD architettonici.

Il 2005 sembra essere stato l'anno della svolta. L'accelerata sembra averla data Autodesk, acquisendo e "spingendo" Revit sul mercato. Il concetto di BIM, Building Information Model, Modello informativo dell'edificio, si sta sempre più diffondendo, cosa che rende la progettazione sempre più completa e perfettibile.

Il CAD ormai era da anni che viveva sulla dicotomia tra sistemi a primitive geometriche e sistemi a primitive ad oggetti, per lungo tempo l'ha fatta da padrona la prima categoria, per via di una certa resistenza e dell'uso dei CAD come "Tecnigrafo elettronico" (terminologia che io aborro completamente per via della vetustà e dell'uso parziale che si fa degli strumenti a disposizione).

A dire il vero anche i CAD a primitive ad oggetti pagavano delle loro colpe, essendo troppo vincolati agli oggetti effettivamente disponibili in libreria e delegando poca libertà all'utente.

La vera svolta l'ha fatta Revit, permettendo all'utente di modellare liberamente ciò che meglio crede, di vincolarlo al resto e di associargli informazioni extragrafiche quasi tutto disegnando a schermo e usando pochi clic.

Il processo di progettazione è stato visto come un processo che convoglia più competenze e che raccoglie un numero di informazioni superiori rispetto a quelle della lunghezza, tipo e spessore di linea. Il riutilizzo dei dati si è rivelata l'arma in più dei CAD ad oggetti dell'ultima generazione, così come la flessibilità nella creazione e modifica degli oggetti esistenti.

Così, questo 2005 ci ha trascinati, finalmente, nel terzo millennio, in un nuovo modo di concepire la progettazione assisitita dal calcolatore.

Aniello Annunziata

### **Sommari**

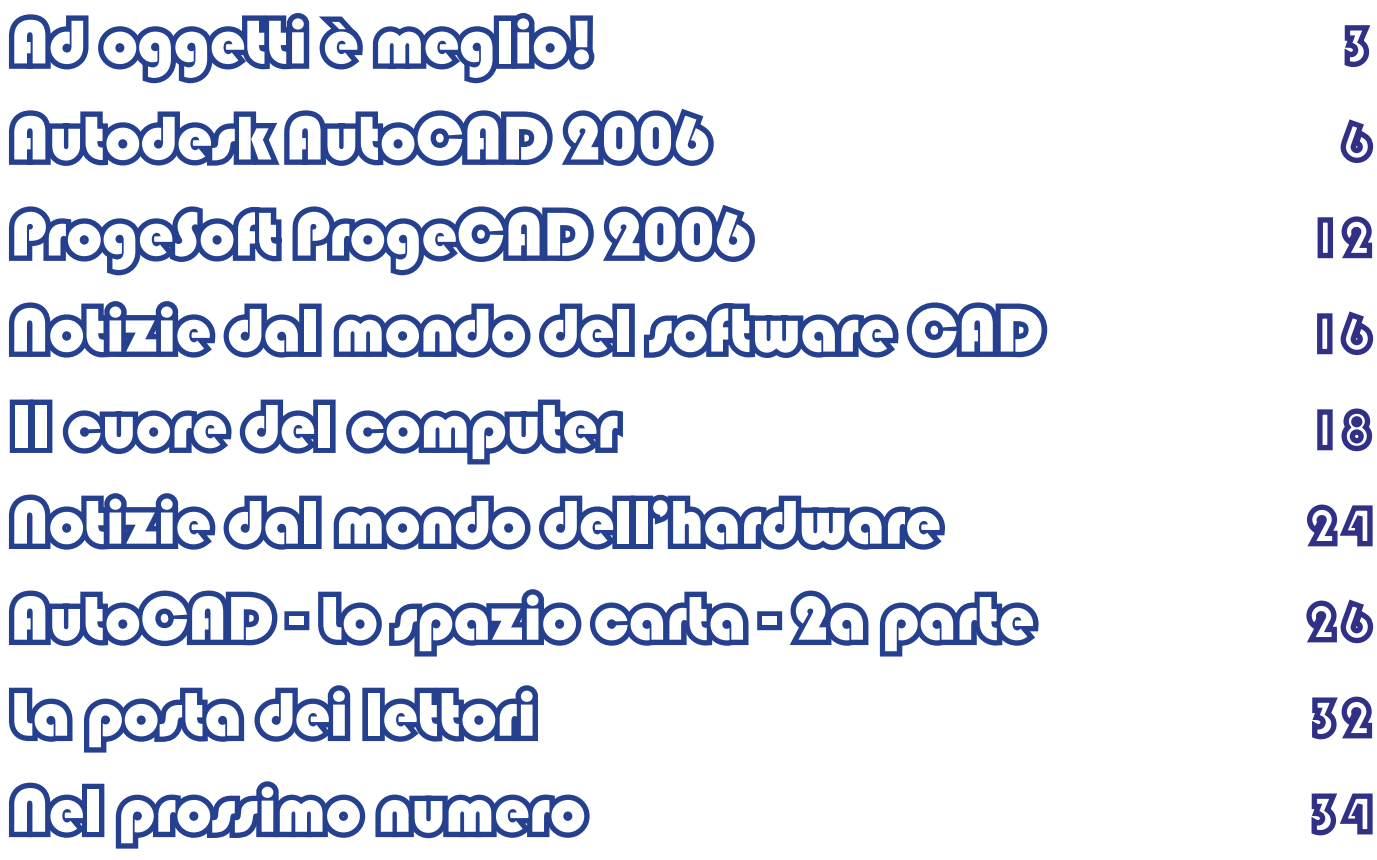

#### **CADLandia Magazine www.cadlandia.com**

**EDITORE: CADLandia.com**

**DIRETTORE RESPONSABILE: Aniello Annunziata aniello.annunziata@cadlandia.com**

**REDAZIONE:**

**Alessandro Miele alessandro@miele@cadlandia.com**

**Aniello Annunziata aniello.annunziata@cadlandia.com**

**Luigi Provenza luigi.provenza@cadlandia.com**

**Luigi Rattini luigi.rattini@cadlandia.com**

**I marchi e i nomi utilizzati nella presente pubblicazione sono di proprietà dei relativi proprietari. Si ringraziano i beta tester per la visione e la correzione del progetto editoriale. Si ringraziano le software house per aver concesso l'uso del software per le recensioni.**

# Vuoi comprare questo spazio pubblicitario?

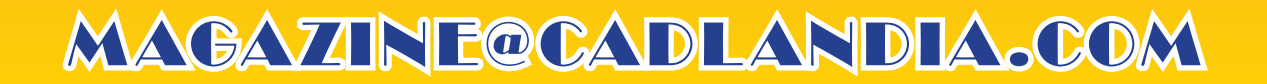

### Autodesk AutoCAD 2006

<span id="page-5-0"></span>**Anno nuovo, AutoCAD nuovo: questa la politica di Autodesk, che a maggio di ogni anno aggiorna il programma con la solita release annuale. Quest'anno il lavoro di ritocco è stato decisamente deciso, superiore a quanto si è visto negli ultimi anni.** *di Aniello Annunziata*

#### **Presentazione**

AutoCAD è un software decisamente maturo, vanto degli oltre 20 anni di storia del prodotto. Per molti, infatti, AutoCAD è sinonimo di disegno tecnico al computer. Giusto o sbagliato che sia, è difficile migliorare un software con questa storia e questa considerazione da parte degli utenti. Nel primo caso, con 20 release alle spalle è difficile trovare correzioni di problemi, e con la considerazione del'utenza, è difficile trovare nuove strade di sviluppo. Tuttavia gli sviluppatori della casa di San Rafael hanno saputo anche questa volta dove mettere le mani, offrendo agli utenti perfezionamenti degli strumenti esistenti e nuovi strumenti.

Questa volta gli sviluppatori hanno messo sotto esame gli strumenti di produttività e si sono resi conti che AutoCAD era perfezionabile in tutte quelle aree non propriamente legate al disegno diretto, ma necessarie sia per velocizzare le metodologie per arrivare al risultato finito, sia per aggiungere informazioni congruenti nel disegno.

Inoltre, si è messo mano a perfezionare ciò che si era già iniziato a fare nelle versioni precedenti.

La cosa che ci è sembrata più evidente è che gli sviluppatori sono molto più critici nei confronti del programma di quanto lo sono gli utenti stessi e sembrano seguire una strada di sviluppo pluriennale.

Auto CAD 2006 non è null'altro che il compimento del lavoro iniziato con AutoCAD 2004, così sono stati migliorati i Set di Fogli ed i Campi, e si è portato a compimento il processo di automatizzazione del disegno, con l'introduzione dei blocchi dinamici.

Questa visione globale di un progetto di migrazione a lungo termine è un ottimo segno nei confronti degli utenti, perché le funzioni inserite sono utilizzate come base di future applicazioni più evolute e di miglioramenti.

#### **Installazione**

Non ci stancheremo mai di dirlo, il punto forte della confezione di AutoCAD è la ricca dotazione di manualistica, completa in ogni aspetto del programma, dall'installazione, all'uso, alla personalizzazione ed alla programmazione, anche se con gli anni si sono persi per strada alcuni importanti manuali, come quello all'AutoLisp, che però sembra che a breve deve tornare. I manuali sono quattro, e possono lasciare davvero spaesati chi si trova per la prima volta davanti al software.

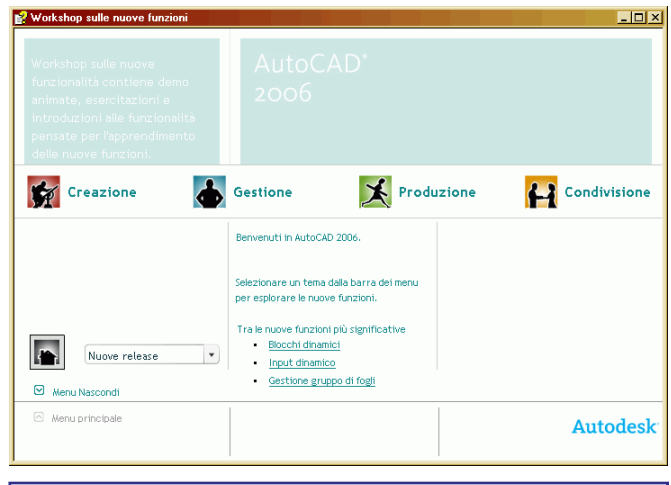

*Figura 1 - Il Workshop sulle nuove funzioni in ques ta versione si è arricchi to di funzioni e contenuti, una vera manna per calarsi rapidamente nel programma.*

Questa ricca dotazione di manualistica lascia l'utente esterrefatto. Ma la verità è sotto gli occhi di tutti, non c'è bisogno di nessun corso di terze parti, ciò che serve per diventare padroni del programma è proprio lì, sotto le mani. I manuali sono talmente completi che si può prendere due approcci nell'apprendimento del programma, il primo è quello di seguire il manuale d'uso e seguire passo passo le varie fasi del lavoro, dall'impostazione dell'ambiente, al disegno, all'editazione e per finire alla stampa ed alla personalizzazione e programmazione; ma d'altro canto si può anche apprendere il programma per via trasversale, studiando dalla Guida ai Comandi i comandi singolarmente, uno alla volta, opzione per opzione.

Per chi viene dalle versioni precedenti, Autodesk è stata ancora più buona, introducendo il Workshop alle nuove funzioni, che introduce nelle nuove versioni dei software, istruendo solo sulle funzioni nuove rispetto alla versione impostata.

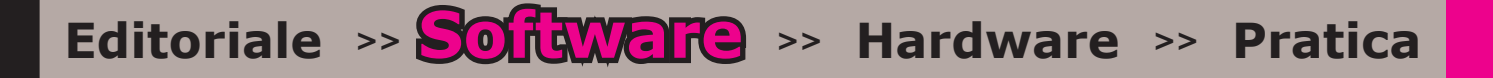

La finestra di installazione, all'inserimento del CD-Rom autopartente del programma, è ormai la solita a cui siamo abituati da diverse versioni a queste parti, l'unica nota è che la classica foto di qualche opera progettata con AutoCAD, ha ceduto il posto ad uno sfondo monocromatico. Il wizard permette di avere sotto mano tutte le informazioni per installare il programma sia in versione stand-alone che in rete, fornendo sia i necessari strumenti di installazione che tutte le guide e le informazioni a riguardo.

L'installazione avviene in maniera molto semplice, chiedendo all'utente solo se vuole installare la nuova versione del visualizzatore DWF e gli Express Tools 2006, terminata la quale comparirà, all'interno del menu Start la cartella Autodesk AutoCAD 2006, e comparirà l'icona del programma sul desktop.

#### **L'uso del programma**

Come nella versione precedente, al primo avvio di AutoCAD 2006 si presenterà il "Workshop sulle nuove funzioni", che è un nuovo file della guida che introduce i vecchi utenti alle novità introdotte nel software. La precisione e la cura che gli sviluppatori pongono nella creazione del software si nota anche da qui. Era già lodevole l'idea introdotta nella versione precedente, ma in questa release i progettisti del software hanno deciso di migliorare anche uno strumento così "marginale", chiedendo all'utente da quale versione del software proviene, e configurando di conseguenza la guida.

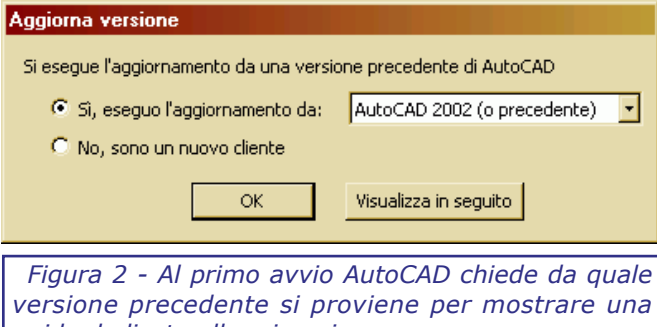

L'interfaccia utente di AutoCAD si presenta, all'avvio, alquanto affollata, con le due finestre flottanti (Gestione Stili di Stampa e Tavolozza *guida dedicata alla migrazione.*

degli Strumenti), oltre a tutte le barre degli strumenti flottanti dovute agli Express Tools (4) e la nuova barra degli strumenti "Aree di Lavoro".

Ed è proprio da qui che vogliamo iniziare il viaggio in questa nuova versione, l'interfaccia di AutoCAD è, come al solito, estremamente personalizzabile, ma, nel passato, la personalizzazione era decisamente laboriosa, dovendo lavorare sui file di menu (MNU), sulle barre degli strumenti, sulle opzioni, e quindi creare per ognuno i dovuti Profili.

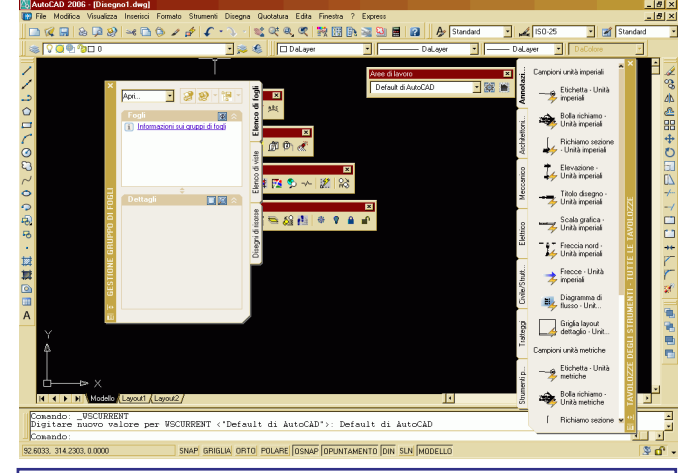

*Figura 3 - Non potendo istruire tutti gli utenti con un workshop dedicato, Autodesk ha pensato di aggiungerlo al programma. Le nuove funzioni non saranno un mistero, se si avrà la pazienza di visualizzarlo tutto.*

In questa versione esiste un unico file in cui si tiene traccia di tutte le personalizzazione, il nuovo file ha estensione CUI (che sta per Customization User Interface), e tutte le modifiche si fanno internamente ad AutoCAD ed attraverso una sola finestra la finestra "Personalizza Interfaccia Utente" che permette di modificare tutte le CUI (agendo, in un certo senso, da master per tutti gli altri) oppure creando interfacce "figlie" personalizzate, che possono essere sia "totali", cioè impostando l'ambiente da zero, sia aggiungendo o modificando barre degli strumenti, menu, etc. all'interfaccia di Default.

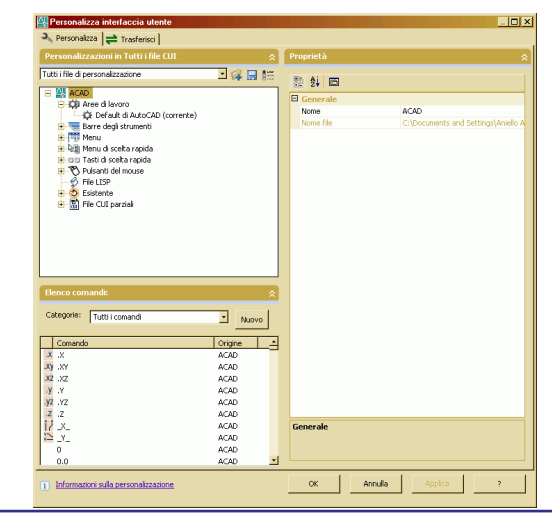

*Figura 4 - L'editor di "Personalizza Interfaccia*  Utente", in un solo colpo d'occhio si può *personalizzare tutto l'ambiente AutoCAD.*

In questo modo anche un utente alle prime armi può personalizzare il suo ambiente, senza dover arrivare a smanettare con il blocco note in documenti di testo, alla ricerca della esatta sintassi del linguaggio di definizione dei menu e degli script da menu.

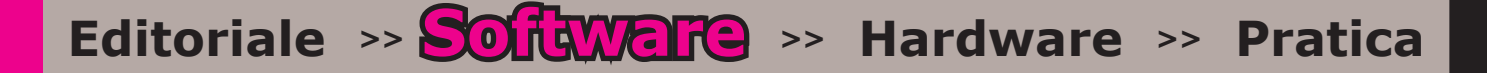

Le novità sull'interfaccia non finiscono qui, cliccando nell'area di disegno, e trascinando la selezione, si notano due altre novità, le finestre di selezione ora non sono caratterizzate più dal con torno, ma sono una specie di evidenziatore, ed a seconda del colore si capisce il comportamento, se l'evidenziatore è Blu selezionerà solo ciò che è all'interno (modalità Finestra), se l'evidenziatore è Verde selezionerà tutto ciò che ha una parte all'interno della finestra (modalità Intersezione). La seconda novità è che si nota che compare una casella di testo dinamica in cui poter immettere dei valori. Si tratta del nuovo Input Dinamico, una lodevole novità che permette di inserire anche angolo e lunghezze di linee, opzioni di comandi e parametri dei blocchi dinamici, così come ogni informazione geometrica di entità di disegno.

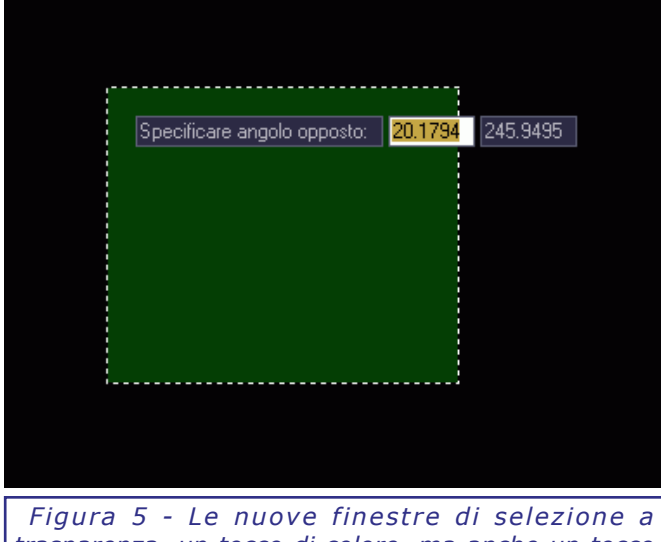

*trasparenza, un tocco di colore, ma anche un tocco di chiarezza, mai come questa volta l'interfaccia utente è chiara e comprensibile.*

La funzione è talmente potente che mostra dinamicamente tutte le quote geometriche dell'entità disegnata, siano esse distanze o angoli, e permette di spostarsi tra le varie quote da editare usando il tasto Tab. (006)

Usando a fondo l'input dinamico si hanno due grossi vantaggi, il primo, nella fase di input degli elementi, permette di evitare molti disegni di costruzione, a volte anche macchinosi, perché l'input dinamico mostra in tempo reale determinate informazioni (e le può vincolare); il secondo vantaggio, invece, è nella fase di immissione dei comandi, prima anche per chi utilizzava a fondo le icone e le barre degli strumenti, c'era una fase in cui l'attenzione era lontana dal disegno e ricadeva sulla barra dei comandi, ed era nell'immissione delle opzioni dei comandi, ora, con l'Input Dinamico, l'elenco delle opzioni comparirà in maniera semitrasparente a cascata sul disegno, e si potrà selezionare l'opzione sia tramite il mouse che indicando la

scorciatoia da tastiera, ma il vantaggio è che il focus dell'attenzione sarà sempre sull'area del disegno, non distraendo così l'utente.

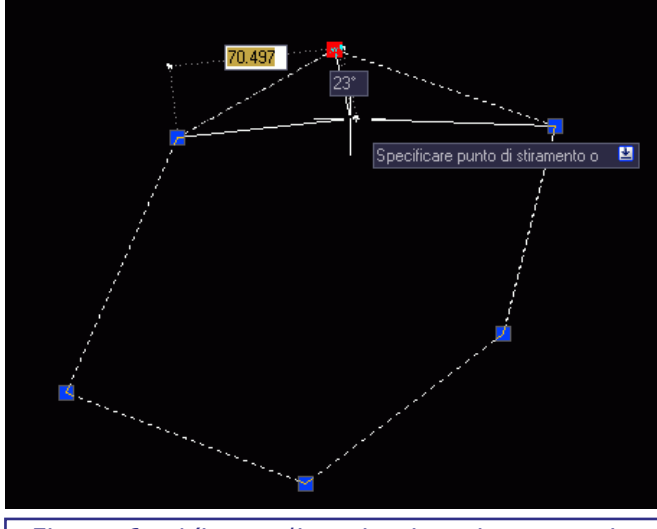

*Figura 6 - L'input dinamico in azione, a primo acchitto i vecchi utenti possono storcere il naso, ma poi ci si abitua e si lavora molto più velocemente.*

AutoCAD è un programma ricco di comandi e opzioni, molti di questi sono accessibili attraverso le barre degli strumenti a attraverso i menu a tendina, ma la peculiarità che ha reso AutoCAD così diffuso è che i comandi, le opzioni, le misure e le distanze possono essere dati anche da tastiera, attraverso il prompt dei comandi. Questa caratteristica, che AutoCAD si porta dalle versioni per DOS, permette all'utente di operare con una mano sulla tastiera ed una sul mouse, ottimizzando la fase di immissione delle informazioni.

AutoCAD gestisce i disegni attraverso uno spazio dedicato al disegno delle informazioni grafiche, ed una parte destinata alla "presentazione" dei disegni o dei modelli. La nomenclatura in AutoCAD è "spazio carta", lo spazio dedicato alla costruzione del modello e del disegno, ed i "layout di stampa", una serie di fogli destinati all'impaginazione delle tavole.

Grazie a questo modo di operare si possono ottenere diverse tavole in un solo disegno, mantenendo tutte le informazioni sui formati e sulle modalità di stampa.

AutoCAD permette di disegnare qualsiasi tipo di geometria, grazie al supporto di tutte le primitive geometriche, semplici, o complesse, come le Spline. Anche nella modellazione tridimensionale supporta la modellazione per superfici, con la creazione di superfici rigate, superfici di Coons, e la modellazione solida, basata su estrusioni, rivoluzioni ed operazioni di tranciatura, sezione, e booleane su questi oggetti.

Notevoli anche gli strumenti di ausilio del disegno, come gli svariati metodi di Snap, sia basato sulle coordinate e sulle griglie, che basato

sugli oggetti, permettendo di agganciarsi a punti notevoli delle entità già disegnate che, in questa versione, si arricchisce anche della possibilità di effettuare lo snap al punto medio di due punti, anche quando non vi è disegnata una linea che li unisce.

AutoCAD favorisce il riutilizzo dei disegni già fatti grazie all'implementazione dei blocchi e dei riferimenti esterni, ossia la possibilità di inserire, come riferimento, un disegno memorizzato in un altro file, e di mantenerlo aggiornato in base alle modifiche fatte nel file originale.

Notevole anche la capacità di automatizzare compiti ripetitivi mediante programmazione, ed AutoCAD, da questo punto di vista, permette all'utente di utilizzare svariate metodologie in base ad i compiti da automatizzare, si parte dall'AutoLisp (linguaggio storico), al VisualLisp (implementazione dell'AutoLisp che accede agli oggetti di AutoCAD), VBA (introdotta in AutoCAD R14, sta riscuotendo sempre più successo per via della possibilità di creare facilmente finestre di dialogo), DCL (per la realizzazione di finestre di dialogo per l'AutoLisp), ed ancora gli script (per automatizzare compiti ripetitivi che non richiedono interazione e calcolo) e Diesel (per l'automatizzazione dei menu), e per finire l'ObjextArx (che permette a sviluppatori C/C++/ C# di accedere alla libreria di oggetti di AutoCAD ed estenderne le funzionalità).

Per finire, è importante ricordare il meccanismo di stampa di AutoCAD che permette di assegnare una tabella di stili alle linee disegnate, permettendo di ride finire il tipo di linea , lo spessore ed il colore, in modo da rendere ottimale la stampa delle informazioni.

Dal punto di vista dell'output delle informazioni, AutoCAD gestisce la stampa su qualsiasi dispositivo appoggiandosi a driver proprietari (HDI) oppure appoggiandosi ad i driver di sistema, ma permette anche l'ottenimento di stampe digitale nel formato DWF, creato appositamente da Autodesk come formato di interscambio delle informazioni per i disegni vettoriali tecnici.

Ultima nota dedicata alla visualizzazione dei modelli tridimensionali, per i quali AutoCAD permette la visualizzazione (e stampa) a linee nascoste , in modalità ombreggiata Flat e Goraud, oppure renderizzando la vista anche con algoritmi di raytracing a luci multiple (i tipi di luce supportato sono puntuali, a proiettore e solare).

#### **Novità della versione 2006**

#### **Blocchi dinamici**

Gli sviluppatori dell'Autodesk hanno concentrato

molta della loro attenzione su questo aspetto. Ciò che a loro non sembrava utile, era il dover definire blocchi diversi per condizioni sostanzialmente simili, pensiamo all'esempio di un tavolo con sedie, di porte e finestre, solo per fare un esempio che ha a che fare con l'architettura, non sempre si risolveva con il semplice fattore di scala. All'Autodesk hanno deciso, dunque di inserire blocchi che avessero alcuni parametri definibili dall'utente.

Ma quali sono questi parametri sceglibili dall'utente, partiamo da parametri di inserimento, si possono definire più punti d'inserimento, e muoversi, poi, tra questi per avere quello più comodo, a parametri di visibilità, con alcune entità visibili o meno in funzione della scelta dell'utente per ogni inserimento, a parametri di allineamento, con blocchi che si allineano agli oggetti esistenti (per esempio un water che è sempre perpendicolare alla parete), o a parametri di dimensionamento, con gli oggetti che si "strechano" in virtù delle dimensioni scelte dall'utente. In questo modo, per esempio, si potrà creare un solo blocco per le sezioni di travi IPE, e mettere le dimensioni come parametri, magari obbligando la scelta solo a determinati valori.

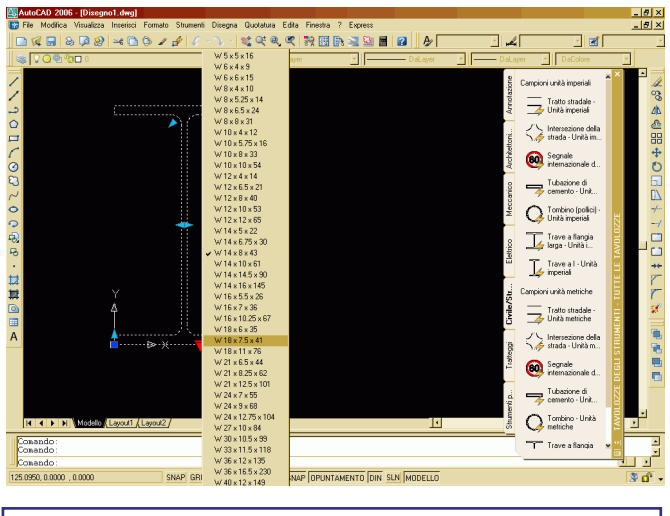

*Figura 8 - I blocchi dinamici sono uno strumento molto potente per la creazione di librerie di elementi standard parametrici, anche in AutoCAD.*

Poiché la creazione di blocchi dinamici può permettere un uso pressochè illimitato, all'Autodesk hanno pensato anche di dedicargli un ambiente di lavoro proprio, così è stato creato l'Editor di blocchi, nei quali l'utente può creare il blocco e parametrizzarlo come meglio crede. Questo ambiente risulta davvero indispensabile per sfruttare a pieno tutta la potenza delle azioni applicabili ai blocchi dinamici, ma è comune anche alla modificazione locale dei blocchi "statici" ed ha lo svantaggio di alienare dal disegno sottostante, cosa che rende difficile il lavoro in relazione al particolare inserimento di un blocco su determinati oggetti.

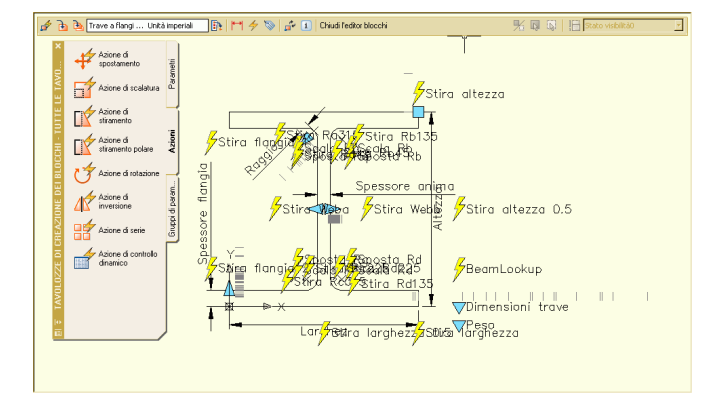

*Figura 8 - L'editor dei blocchi, con la tavolozza delle azioni. Non è immediato creare blocchi dinamici, ma sono davvero potenti, sicuramente interesseranno l'attenzione di sviluppatori di terze parti.*

A volte i blocchi vengono usati anche come "gruppi" per avere collegati vari elementi insieme, come potrebbero essere i punti di un rilievo topografico, ma con una sola istanza di inserimento, in quei casi chi vuole modificare il blocco lo vuole fare in riferimento ai restanti oggetti del disegno (per esempio per allineare un punto errato ad una linea di confine), ed il nuovo Editor dei blocchi aliena il blocco dal resto del disegno rendendo impossibile l'operazione descritta nell'inciso.

#### **QuickCalc**

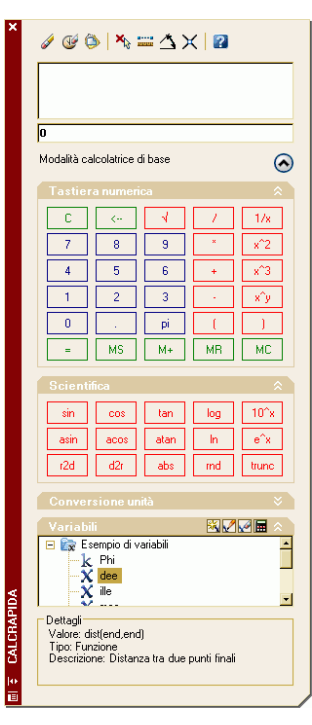

La Calcolatrice Rapida permette all'utente di operare calcoli mentre si sta disegnando senza dover uscire dall'ambiente di AutoCAD, ma soprattutto potendo leggere le informazioni direttamente dal disegno (009).

#### **Strumenti di disegno**

Sono stati migliorati notevolmente i comandi UNISCI , che permette di unire anche linee allineate e cerchi o ellissi concentriche, così come gli strumenti RUOTA, COPIA, OFFSET per renderli più pronti le reattivi alle esigenze tipiche.

*Figura 9 - La tavolozza Quick Calc, permette di operare calcoli, di interrogare i dati delle entità del disegno, di usarle nelle operazioni e si usare il risultato nella barra dei comandi.*

Gli strumenti di quotatura sono stati notevolmente migliorati con la creazione della quotatura della lunghezza di archi di circonferenze, così come della quotatura raggio

ridotto, per indicare il raggio di archi con grosso raggio di curvatura. Sono state introdotte, finalmente, le linee di estensione a lunghezza fissa, cioè indipendenti da quanto la quota è distante dai punti di riferimento, ed è stata data maggiore libertà alla scelta dei tipilinea degli elementi di una quota, ora indipendenti uno dall'altro.

Miglioramenti anche per lo strumento Tratteggio che ora è in grado di ricreare il contorno anche ad un tratteggio a cui è stato cancellato, con la possibilità di leggere l'area della superficie campita, e con la possibilità di definire un punto base del tratteggio per ogni inserimento della campitura.

Anche lo strumento di scrittura del testo multiriga è migliorato, ed ora permette la modifica in loco del testo, in maniera conforme a quella che sarà la visualizzazione reale, ed ora permette anche l'inserimento di elenchi puntati e numerati intelligenti.

#### **Tabelle e campi**

Come precedentemente detto, uno dei settori dove si è lavorato molto è proprio nel perfezionamento di strumenti di recente introduzione. Affetti da questa inesperienza da "giovinezza" erano gli strumenti TABELLA e CAMPO.

Per il primo, gli sviluppatori, hanno ora dato la possibilità di effettuare calcoli tra i valori delle celle di una tabella, implementando, in fin dei conti, un piccolo foglio di calcolo, decisamente utile per i disegnatori per moltissimi casi ordinari.

Anche i campi erano affetti da problemi di gioventù, per esempio se si collegavano i parametri di una entità ad un campo, non era possibile ottenere il risultato in una determinata unità di misura. Per esempio, se nel disegno di una linea si aveva usato la convenzione che una unità del disegno era un centimetro, e poi si interrogava con i campi per ottenere la lunghezza, questa veniva fornita in unità, quindi in centimetri, non era possibile ottenerla scalata di un determinato fattore per avere, per esempio, la lunghezza in metri (quindi divisa per 100). A questo problema si è risposto permettendo, ora di operare una scalatura del risultato di interrogazione del disegno per un fattore definito dall'utente. Ma gli sviluppatori hanno fatto molto di più, permettendo, ora, di fare calcoli tra i parametri delle entità di disegno (per esempio moltiplicare due lunghezze per avere un area).

#### **Gestione recupero disegni**

E' stata creata una nuova finestra flottante

dedicata al recupero dei disegni dopo un crash, recuperando il lavoro fatto attraverso i file bak, di autosalvataggio o, addirittura, recuperando ciò che è possibile da file DWG danneggiati.

#### **Creazione di DWF 3d**

Con il nuovo formato DWF, per distanziare sempre di più Adobe e fare affermare il DWF come standard per la presentazione dei disegni tecnici, Autodesk ha fornito la possibilità di ricreare, all'interno del DWF un ambiente tridimensionale e quindi poter visualizzare in varie viste il modello 3D esportato in DWF. In pratica fino a qualche mese fa in DWF era utile esportare le tavole per permettere una più agevole stampa presso i centri stampa e per diffondere le tavole senza permettere agli utenti di avere i documenti originali, lasciando intatta le caratteristiche vettoriali del disegno, da ora in poi, invece, il DWF permette di esportare modelli tridimensionali, di scegliere come visualizzarli (wireframe, a linee nascoste, ombreggiati) e di poter navigare nel modello. Ed AutoCAD si è aggiornato per poter permettere l'esportazione di file DWF che abbiamo queste caratteristiche.

#### **Conclusioni**

Come abbiamo accennato all'inizio, AutoCAD 2006 si inquadra in un progetto generale che prevede il miglioramento dell'usabilità del prodotto,migliorando anche le funzioni di recente introduzione. Ed effettivamente i miglioramenti sono visibili. Le funzioni di recente introduzione, come gli Stili di fogli, il formato DWF, o anche i Campi e le Tabelle sono stati potenziati ed ora sono sufficientemente maturi per essere utilizzati con profitto in ambito produttivo.

Di pari passo, gli sviluppatori californiani hanno centrato i punti su cui focalizzare l'attenzione nello sviluppo. L'interfaccia utente, ora risulta molto più amichevole, l'attenzione del disegnatore rimane sempre centrata sul disegno e tutto questo grazie all'introduzione dell'input dinamico. Al primo utilizzo, noi che siamo utenti di vecchia data abbiamo un po storto il muso, perché ci sembrava una presunzione troppo grossa da parte degli sviluppatori quella di stravolgere il modo di lavorare di noi utenti "consolidati". Invece poi abbiamo dovuto ricrederci e dare ragione agli sviluppatori.

I blocchi dinamici, poi, sono quello che un po tutti aspettavamo da anni. Ora il difficile sarà creare contenuti che sfruttano appieno le nuove potenzialità, anche se in fas di beta testing, gli sviluppatori hanno creato un premio ai beta tester che avrebbero sviluppato la migliore applicazione dei blocchi dinamici. Questo ha dato il via ad una gara tra i beta tester che ha fornito contenuto base che la casa di San Rafael ha poi,

in qualche caso, utilizzato come contenuti forniti col programma.

Le migliorie introdotte in questa versione sono pesanti, anche quest'anno il costo dell'aggiornamento è ampiamente ripagato dalle migliorie fornite. Una lieta notizia è che tutti questi pesanti aggiornamenti non hanno cambiato il formato del file che è perfettamente compatibile anche con la versione 2004.Ciò che, invece, ancora non è stato affrontato, sono le lacune del modellatore solido di AutoCAD, lo Shape Manager.

L'impressione globale, però, è che questa versione, la 20, sia una versione che si farà ricordare, proprio perché è una versione che matura tecnologie di fresca introduzione e dunque permette agli utenti di consolidare e sfruttare a pieno le caratteristiche che nelle versioni passate hanno solo mostrato il loro potenziale.

#### **AutoCAD 2006**

**Prezzo: 5.400 euro (IVA Inclusa)** Contatto: **Autodesk S.p.A.** Telefono: **800 288633** Email: **infoita@autodesk.it** Web: **www.autodesk.it Pro**: Interfaccia utente ulteriormente migliorata; ampie possibilità di personalizzazione; ambiente orizzontale e multidisciplinare. Input dinamici e Blocchi dinamici sono funzioni utilissime. **Contro**: E' facile utilizzarne solo alcune funzionalità; c'è ancora da lavorare sul 3D.<br>---------------------------**Requisiti**: CPU: Pentium III 800 MHz, RAM: 256 MB, Spazio disco: 300 MB, Scheda video: 1024x768 a 16 Milioni di Colori, Altro: Mouse, CD-ROM. Sistema Operativo: Windows XP.

## ProgeSoft ProgeCAD 2006

<span id="page-11-0"></span>**ProgeSoft, azienda comasca, da anni impegnata nello sviluppo di IntelliCAD, oggi può offrire uno dei migliori IntelliCAD in Europa. Questa versione è dotata di una serie di funzioni di utilità che la rendono unica e dal rapporto prezzo/prestazioni decisamente interessante** *di Aniello Annunziata*

#### **Presentazione**

ProgeCAD 2006 per qualcuno potrebbe essere nient'altro che un altro IntelliCAD, eppure è un pacchetto decisamente unico. IntelliCAD è un software CAD sviluppato da un consorzio indipendente, che poi rende disponibile il codice sorgente del software a vari sviluppatori membri che lo personalizzano e lo commercializzano.

Ci viene, dunque, da chiedere cosa fa un IntelliCAD diverso dall'altro? E' semplice, chi mette insieme il codice, lo compila e lo completa.

ProgeCAD 2006 è una delle migliori distribuzioni di IntelliCAD in commercio. ProgeSoft, infatti, è nel consiglio direttivo del consorzio IntelliCAD, ed alla direzione del consiglio tecnico di sviluppo.

L'idea di base di questo pacchetto è quello di fornire un'applicazione che offra un ventaglio di soluzioni che permetta di agevolare il lavoro di tutti i giorni di un disegnatore che utilizza un CAD generico.

IntelliCAD, per chi non lo sapesse, è nato come clone di AutoCAD, supporta nativamente il formato DWG, permettendo la conversione in formati DWG ritenuti obsoleti anche da Autodesk, salvaguardando, dunque, investimenti passati ed anni di lavoro altrimenti inutilizzabile.

Il territorio di confronto, per funzionalità, di ProgeCAD 2006 Professional, è con AutoCAD 2006 e Microstation, anche se per classe di prezzo andiamo decisamente su un territorio di pacchetti di qualità minore.

#### **Installazione**

All'apertura della confezione di ProgeCAD 2006 Professional rimaniamo piacevolmente colpiti dalla dotazione che viene fornita: un DVD box con all'interno il CD di installazione ed un ricco e chiaro manuale in formato B5 di 530 pagine. Sembrerà stupida questa affermazione, ma per un software che costa solo 500 euro, non è assolutamente automatico trovare questa documentazione stampata all'interno della confezione.

Inserito il CD-Rom nel lettore, parte

l'installazione automatica che introduce alle potenzialità del software, soprattutto elencando le differenze di ProgeCAD 2006 Professional rispetto agli altri IntelliCAD in commercio.

Durante l'installazione viene chiesto se si vuole installare il supporto, sia in scrittura che in visualizzazione, del formato Autodesk DWF, ossia il formato che Autodesk sta cercando di imporre come standard di interscambio dei disegni tecnici.

Durante l'installazione il programma installa anche un driver di stampa in PDF che permette di creare i PDF direttamente da ProgeCAD, tuttavia, per avere l'installazione di questo componente bisogna essere loggiati come amministratori.

#### **L'uso del programma**

Alla prima apertura del software, l'interfaccia che ci si presenta è molto familiare. L'ambiente, infatti, è stato quanto più avvicinato a quello che è lo standard di riferimento dei CAD generalisti, ossia AutoCAD, di cui IntelliCAD non lo si dimentichi, è nato come clone.

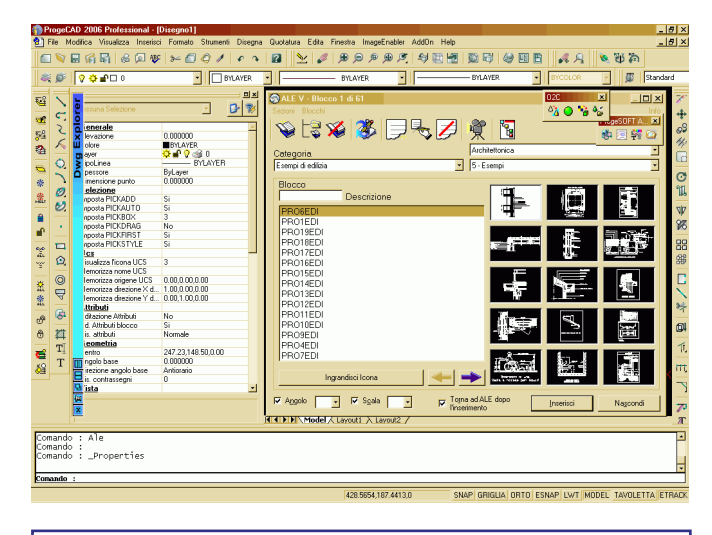

*Figura 1 - L'ambiente di Progesoft ProgeCAD 2006 Professional è molto simile all'interfaccia utente di AutoCAD, si possono notare la barra dei comandi, la finestra DWG Explorer (che equivale al DesignCenter di AutoCAD) con il comportamento a scomparsa.*

All'apertura del programma troveremo una

finestra che ci permette di scegliere l'attività da svolgere (Nuovo disegno, apri disegno), molto simile a quella che compariva in AutoCAD R14.

L'interfaccia utente è molto ricca è configurabile. Si possono notare un utile browser dell'hard disk che permette di evidenziare le anteprime dei disegni DWG e che permette di visionare all'interno dei disegni DWG e DXF, gli stili ed i blocchi presenti. In pratica l'alter ego di casa Progesoft del DesignCenter di Autodesk .

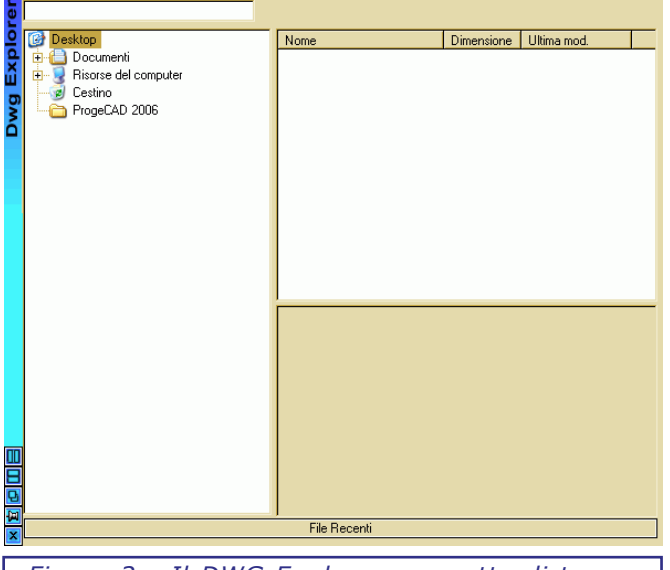

*Figura 2 - Il DWG Explorer permette di trovare disegni in qualsiasi parte del File System e di gestirne i blocchi e gli stili in essi contenuti.*

Ancora, si può visualizzare la palette delle proprietà delle entità e del disegno, che permette di modificare velocemente tali parametri, ed è l'equivalente dell'omonima di Autodesk.

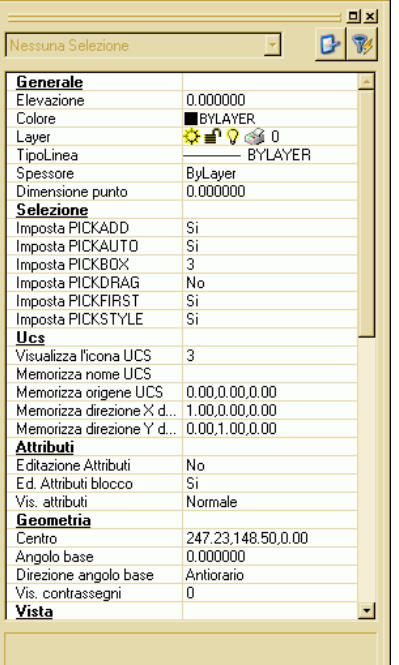

*Figura 3 - La palette delle Proprietà di ProgeCAD ha gli stessi comportamenti della omonima finestra di AutoCAD.*

Novità proprie di ProgeSoft, invece è il modulo ALE, che è un flessibile gestore di blocchi, raggruppati per categorie e facilmente visualizzabili anche in anteprima e ricercabili. Abbinato al Modulo ALE c'è anche il modulo Progesoft WBlock Manager, che permette di creare velocemente blocchi di librerie, integrabili in ALE e gestibili allo stesso modo.

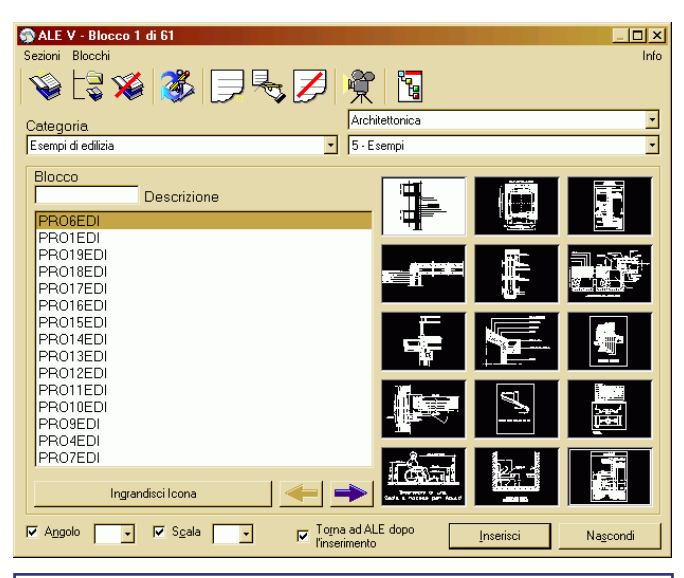

*Figura 4 - Il modulo ALE è una peculiarità di ProgeCAD, decisamente utile per chi lavora con grosse librerie di blocchi preimpostati, perchè permette di organizzarle in strutture gerarchiche, facilmente navigabili anche per via dell'ausilio della icone e dell'anteprima.*

Ma veniamo alle caratteristiche di questo programma. ProgeCAD 2006 Professional permette tutte le funzioni che permette la versione completa di AutoCAD, infatti permette di disegnare oggetti bidimensionali, con tutti gli ausili al disegno che offre anche AutoCAD, e permette anche la modellazione tridimensionale, sia di superfici che di solidi, grazie all'integrazione del motore di modellazione ACIS. Questo lo rende perfettamente compatibile con AutoCAD potendo importare e modificare anche i disegni che contengono solidi (ACIS, infatti, è il motore di modellazione che AutoCAD ha sempre usato, e che continua ad usare anche ora, anche se è cambiato di nome da quando Autodesk ha comprato i sorgenti dalla Spatial, azienda produttrice del modellatore ACIS.).

A differenza di altre versioni di IntelliCAD, questa versione permette di lavorare molto bene con i solidi, permettendo anche un rendering di modesta qualità, visto che la ProgeSoft ha licenziato dal consorzio ITC anche il modulo di rendering avanzato. Il rendering permette anche l'utilizzo di materiali con texture. Inoltre è integrato un modulo di esportazione del modello in O2C, un formato sviluppato da una azienda tedesca che permette di inserire un controllo ActiveX all'interno di pagine Web, relazioni o presentazioni multimediali e che permette di

visualizzare un modello renderizzato e navigabile del modello disegnato in ProgeCAD 2006.

ProgeCAD 2006 supporta anche le immagini all'interno dei disegni, altra chicca rispetto alle versioni precedenti di IntelliCAD ed anche rispetto ad alcune versioni concorrenti. ProgeSoft, inoltre, permette di inserire anche immagini georeferenziate, visto che supporta i più diffusi formati di file di georeferenzazione. Questa funzionalità di per se di non difficile implementazione, risulta davvero comoda per tutti i professionisti che sempre più spesso lavorano su immagini e file vettoriali georeferenziati.

Le possibilità del software non si esauriscono qui, visto che risulta molto ben riuscita la finestra di gestione dei layer e degli stili, che permette semplicemente di muoversi attraverso tutte queste definizioni di stili ed oggetti nel disegno.

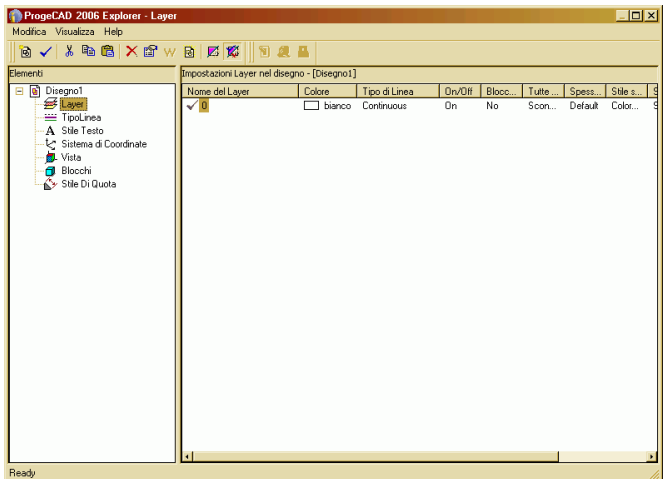

In fase di stampa, oltre alla classica finestra *Figura 5 - Il Drawind Explorer , permette di esplorare un file DWG alla ricerca di ogni singola stile definito in un disegno, sia esso lo stile di teso, o un tipolinea, o ancora un layer.*

di impostazione delle stampe, ProgeCAD 2006 Professional permette anche la stampa diretta sia in formato PDF che DWF.

Per finire, le possibilità di programmazione del software sono veramente estese, si comincia con gli script, per i quali esiste anche un comodo registratore, per passare ai Lisp, all'SDS, che è l'equivalente del linguaggio ADS di AutoCAD e per finire con le macro VBA che interagiscono con il modello ad oggetti ActiveX dell'applicazione.

A dire il vero, una mancanza si sente, ed è quella di un editor interno di AutoLisp.

#### **Conclusioni**

Conosciamo IntelliCAD, ahinoi da molto tempo, da versioni che ci hanno notevolmente deluso. Questa versione di IntelliCAD, basata su IntelliCAD 6, da poco rilasciata dal consorzio ITC, invece, ci ha molto soddisfatti.

Non tutti gli IntelliCAD sono la stessa cosa, e questo di ProgeSoft rappresenta decisamente un passo in avanti. I suoi punti di forza sono la stabilità, la velocità, e la completezza.

Da sempre IntelliCAD è stato considerato come un alternativa a basso costo, una alternativa economica ad AutoCAD LT, ProgeCAD 2006 Professional, invece, dona una sua dignita ad IntelliCAD.

Durante tutto il periodo di prove, ProgeCAD 2006 non si è mai bloccato, e questo è un buon sintomo, la velocità di utilizzo, inoltre, ci è sembrata paragonabile a quella di AutoCAD R14, ed anche in questo caso non c'è nulla da rimpiangere.

Per finire, ProgeCAD è ricco di funzioni di produttività utili, come il vettorializzatore, oppure l'esportazione in PDF, o ancora la possibilita di inserire automaticamente immagini georeferenziate, il comodissimo gestore dei blocchi.

Sembra che l'idea di ProgeSoft sia stata quella di assemblare un suite di strumenti per rendere agevole, veloce ed integrata la vita del disegnatore. E la cosa migliore è che sembra esserci riuscita.

Si è sempre confrontato IntelliCAD con AutoCAD LT, ma non è il caso di ProgeCAD che permette di effettuare modellazione tridimensionale, di renderizzare e di inserire immagini, oltre ad essere programmato sia in AutoLisp che in VBA. Il vero paragone è con AutoCAD, e leggendo le funzioni offerte, sembra addirittura che AutoCAD ne esca sconfitto.

Non sta a noi decidere il vincitore, la verità è che ProgeCAD offre le stesse funzionalità di AutoCAD, in alcuni casi offre funzionalità che AutoCAD offre con moduli esterni a pagamento o con moduli di terze parti, e lo fa ad un prezzo che è difficilmente confrontabile con quello di AutoCAD: 500 euro contro 4500 euro.

Per questo motivo se il confronto lo facciamo sul rapporto prezzo/prestazioni, ProgeCAD 2006 Professional ne esce decisamente come vincitore.

I punti di forza di questo pacchetto sono, ricapitolando, la completezza, la versatilità ed il prezzo.

ProgeCAD 2006 ci ha convinti, ha convinto noi che eravamo molto scettici della fruibilità

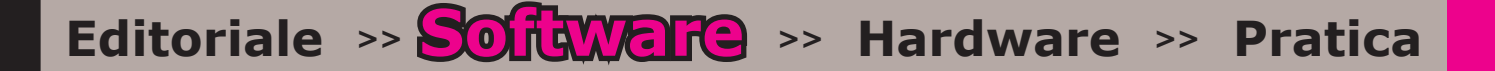

di IntelliCAD. 5 anni fa seguimmo la nascita e la crescita di questo software, e visti i risultati, lo bollammo come un clone che presto sarebbe morto. Da allora ne è passata di acqua sotto i ponti, il consorzio ha potuto contare su aziende che hanno fortemente creduto nel progetto, Cadopia prima, BricsNet poi, e ProgeSoft in questo momento, che hanno fatto crescere e maturare questo software. Ora che il software è completo di un discreto modulo di rendering, della modellazione ACIS, della gestione delle immagini e della programmabilità, ma soprattutto della stabilità e della velocità di funzionamento, IntelliCAD si candida ad essere una alternativa valida per l'utente che non vuole svenarsi per un software di disegno tecnico.

C'è da ricordare, però, che non tutti gli IntelliCAD sono uguali, non tutte le ciambelle riescono col buco, il consorzio fornisce i sorgenti ed i vari moduli, è dei programmatori delle software house la possibilità di assemblarli nel modo migliore e magari di infarcirli con le migliori utilità che le software hosue ritengono utili.

E' qui che c'è da apprezzare il lavoro della ProgeSoft, che ha creato un prodotto completo e ben riuscito, tornando al paragone di prima, una bella ciambella col buco e con la crema riuscita nel modo migliore.

#### **ProgeCAD 2006 Professional**

**Prezzo: 612 euro (IVA Inclusa)** Contatto: **Progesoft S.a.s.** Indirizzo: **Piazza Cavour, 27** Località: **22100 Como (CO)** Telefono: **031 810806** Email: **intellicad@progesoft.com** Web: **www.progesoft.com**

**Pro**: L'ambiente è molto simile ad AutoCAD; Dotato di molti strumenti ausiliari al disegno ma necessari, come un modulo di vettorializzazione, un renderizzatore. e un driver di stampa in PDF; stabile ed abbastanza veloce; ottimo rapporto prezzo/ prestazioni.

**Contro**: Nulla di rilevante.

**Requisiti**: CPU: Pentium III 800 MHz, RAM: 128 MB, Spazio disco: 300 MB, Scheda video: 1024x768 a 16 Milioni di Colori, Altro: Mouse, CD-ROM. Sistema Operativo: Windows 95/98/ME e Windows 2000/XP.

### <span id="page-15-0"></span>Notizie dal mondo del *r*oftware C1

Autodesk Italia SpA (www. autodesk.it) ha organizzato un concorso di idee del titolo "Fatto Rifatto Perfetto" destinato a tutti i laureandi o neaolaureati in Architettura o Ingegneria che nel corso del proprio corso di studi (esami o tesi di laurea) hanno presentato un progetto fatto con Autodesk Revit.

Ai fini del concorso sarà n e c e s s a rio attestare l'iscrizione all'università. mediante fotocopia del libretto, ed indicare il professore e/o assistente con cui si è svolto il lavoro.

Il progetto dovrà essere presentato in 3 tavole formato A1, e dovrà riguardare i temi della "Progettazione e Recupero", "Architettura di Interni" o "Architettura Sostenibile". Gli elaborati, preparati su apposito cartiglio fornito dall'Autodesk mediante il proprio sito, dovranno

essere presentati in formato elettronico .RVT, su CD mediante corriere espresso entro il 15 settembre 2006.

A quella data si riunirà la giuria composta da due membri dell'Autodesk Italia, da due giornalisti e da due architetti, e verranno definiti i vincitori del concorso.

I vincitori del concorso verranno poi premiati al SAIE 2006 a Bologna, il progetto vincitore ed alcuni altri selezionati verranno pubblicati sul sito www.autodesk.it.

I premi in palio sono:

1) Stage di 3 mesi presso ANTONIO CITTERIO & PARTNERS

2) Partecipazione all'Autodesk University con buono viaggio di 1000 euro

3) Licenza commerciale di Autodesk Revit con Subscription.

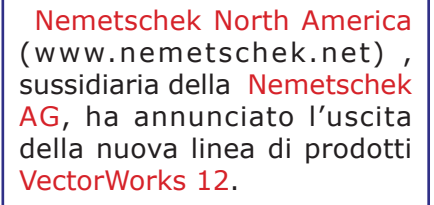

La linea di prodotti questa volta sarà composta da VectorWorks Foundamental (la versione base), Vector Works Architect (destinato all'architettura), Vector Works Landmark (destinato ai paesaggisti), Vector Works SpotLight (destinato ad arredatori e scenografi), VectorWorks MachineDesign (destinato al mondo MCAD) e VectorWorks Designer (che ingloba tutte le caratteristiche peculiari dei singoli prodotti precedenti), e RenderWorks (lo strumento di rendering).

Tra le migliorie: supporto D W G / D X F, sezioni automatiche, radiosity e raytracing, fogli di lavoro.

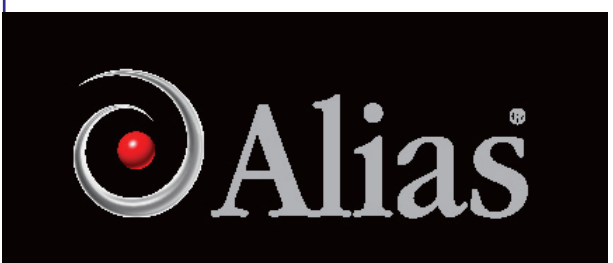

Alias (www.alias.com) è stata acquistata, lo scorso 5 ottobre da Autodesk (www.autodesk. com) per la cifra di 168 milioni di dollari.

Per Autodesk, questo è il secondo acquisto di una software house operante nel settore della computer grafica, dopo l'acquisto, anni fa, della Discreet.

Alias porta con se una serie di strumenti dedicati alla computer grafica per le animazioni e la postproduzione cinematografica

e strumenti per la progettazione industriale, come Mava e Studio Tools.

Alla con ferenza stampa congiunta, il presidente di Alias, Doug Walker, ha dichiarato che

questa scelta permette ad Alias di avere maggiori soldi da spendere nella ricerca e sviluppo e di poter accedere al know how dell'Autodesk.

D'altro canto, Autodesk, presente con il COO Carl Bass, ritiene che questa acquisizione rafforza Autodesk portando una dote di software di rilievo da posizionare a fianco al ricco bouquet di software gia in possesso, e fa entrare nella squadra dei programmatori e degli ingegneri persone di

talento. I tempi per il termine dell'acquisizione sono stati stimati tra i 4 ed i 6 mesi.

Maggiori informazioni sono reperibili all'indirizzo http:// usa.autodesk.com/adsk/ servlet/index?id=5970886&sit eID=123112.

Alias vanta una posizione di tutto rispetto nel settore della animazione cinematografica, dove può vantare clienti come la Industrial Light e Magic e la Dreamworks, e nel settore della progettazione industriale, dove StudioTools, viene utilizzato da BMW e General Motors, oltre al settore dei giochi, dove Mava viene utilizzato da Nintendo.

Autodesk ha intenzione di integrare StudioTools nella MCAD Division, e Maya nella Visualization Division.

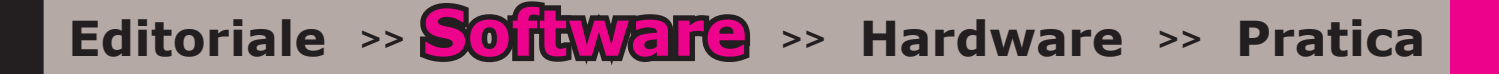

Autodesk (www.autodesk. com) ha presentato, lo scorso ottobre, 3ds Max 8, che introduce significative migliorie nella gestione del flusso 3D, animazione avanzata dei personaggi, gestione dei dai, ed avanzate opzioni di rendering su rete mediante Mental Ray.

Significative le migliorie anche nel settore delle mappature, migliorato lo strumento per lo skinning, oltre a migliorie sul motore UV Mapping.

Le nuove funzioni sono destinate a tutti gli animatori che hanno la necessità di effetti più sofisticati, e visualizzazioni maggiormente fotorealistiche, come gli sviluppatori di giochi per le nuove console.

Sono stati approntati significativi miglioramenti anche al motore SDK dell'applicazione, ed al motore di scripting MaxScript che ora può interfacciarsi tramite SQL con un database.

Miglioramenti anche al motore di animazione ed allo strumento Biped.

Per quanto riquarda il rendering, è stato aggiornato il motore Mental Ray alla versione 3.4 che aggiunge miglioramenti alla Global Illumination, ed ai subsurface scattering shaders, così come miglioramenti al renderign delle superfici illuminate da luce indiretta, nei rendering raytracing.

Migliorata anche la gestione del flusso di lavoro tra 3ds Max ed i programmi ad esso collegati come Cleaner, toxik, Compustion, attraverso lo strumento Asset Tracker che si integra in Autodesk Vault.

Miglioramenti, infine, anche agli strumenti dedicati alla simulazione di capelli, pellicce ed abiti, che ora possono simualre effetti dinamici grazie all'inerzia degli elementi.

Questa nuova versione è già in distribuzione agli utenti con la Subscription, ed è disponibile per tutti gli altri al prezzo di 4250 euro Iva escluisa per la licenza piena.

Per chi viene dalla versione 7, il prezzo è di 900 euro + IVA.

Maggiori in formazioni su www.autodesk.it/3dsmax

Graphis oft e @ Last Software hanno annunciato al disponibilità di un plugin gratuito pe ArchiCad che permette di collegare il modello in SketchUp 5 con il Virtual Building di ArchiCAD.

In questo modo si potrà passare dal modello concettuale disponibile in SketchUp alla vera progettazione definitiva da afre in ArchiCAD.

La semplicità di disegno concettuale che ha introdotto SketchUp ha fatto rapidamente il giro della comunità di progettisti che lo hanno eletto a strumento principale per il disegno concettuale, tanto che questo prodotto ha vinto diversi premi in giro per il mondo.

Ora i progettisti potranno utilizzare le informazioni di schizzo concettuale elaborate in SketchUp per sviluppare il progetto definitivo.

Maggiori informazioni sull'utilizzo e dove scaricare il plug-in gratuito su:

http://www.graphisoft. com/products/archicad/ energize9/sketchup.html

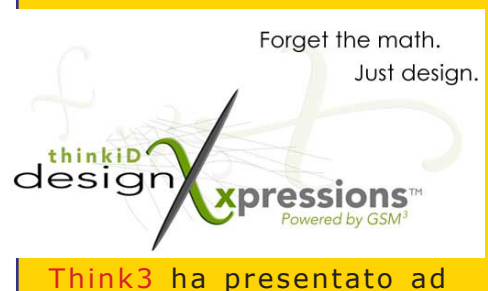

Alumotive 2005, lo scorso ottobre, il nuovo approccio alla progettazione "Target Driven Design".

L'approccio Target Driven Design è stato presentato da David Ciarloni, Director Product Manager di Think3, che ha dimostarto come con la TDD è possibile cambiare il muso di un auto in soli 8

#### minuti.

Alla sessione erano presenti anche progettisti di Audi, Ferrari e del team di formula 1 Minardi.

Questo approccio alla progettazione, permesso dal Global Shape Modeling di Think3 permette di effettuare varianti e perfezionamenti in qualsiasi momento del percorso di progettazione, riducendo drasticamente i tempi di progettazione di un manu fatto, addirittura del 90% , come dimostrato da Ciarloni nella sessione.

GSM3 permette di effettuare modifiche in base al riflesso

della luce sull'oggetto, di effettuare un rendering dinamico in tempo reale durante la fase di modifica. Altra caratteristica singolare del motore GSM3 di Think3 è la Adaptive Measures, che permette di collegare dinamicamente un oggetto ad un altro, evitando di dover interagire con fogli di calcolo, e rendendo più spedito il processo di modifica del modello.

Attualmente nessun altro competitor offre una tecnologia simile che permette di ridurre drasticamente il tempo di time-to-market di un nuovo progetto.

### Il cuore del computer

#### <span id="page-17-0"></span>**In questo numero di occuperemo di guidare alla scelta della scheda madre, analizzando le varie piattaforme e le offerte dei vari produttori. Le sigle non avranno più un significato mistico, ed ognuno potrà fare la scelta più oculata.** *di Aniello Annunziata*

Nello scorso numero dello speciale hardware abbiamo parlato dei processori ed abbiamo capito di quanto variegata sia l'offerta, analizzando i punti forti e deboli di ogni architettura.

In questo numero, invece, affronteremo il tema della scheda madre.

Si tratta di un componente che, solitamente, viene trascurato, o almeno viene affidato alla scelta dell'assemblatore e/o produttore, invece la nostra opinione è che si tratta del cuore di ogni sistema, oltre ad essere il componente che decide l'espandibilità e la connettività del computer.

Per questo motivo la sua scelta ci sembra, in alcuni casi, troppo superficiale, una pubblicità di qualche anno fa recitava "La potenza è nulla senza controllo", ebbene se il processore può

essere definito l'organo di "potenza" di un computer, la scheda madre, ed il chipset in particolare, rappresenta l'organo di controllo.

Di seguito affronteremo l'argomento della scheda madre distinguendo anzitutto per le due piattaforme più affermate, Intel ed AMD, e poi distinguendo le varie offerte di chipset disponibili, trascurando di analizzare nel dettaglio le offerte dei vari produttori, perché sarebbe troppo vasta l'offerta.

Nei box, però, analizzeremo, qualche volta, qualche offerta particolare di qualche costruttore di schede madri, quando si evidenziano per qualche caratteristica particolare, oppure faremo dei focus tecnologici sulle tecnologie che sono alla base delle schede madri.

All'interno delle schede madri, la comunciazione tra i vari componenti avviene su piste conduttrici "scavate" sulla piastra. Queste piste vengono chiamati Canali, ed alla fine possono terminare anche con dei connettori.

Il canale più famoso, fino a poco fa, era il PCI, che deve il nome al tipo di comunicazione parallela. Nel corso degli anni ha subito restyling, ha perso importanza (quando la grafica è migrata sul canale AGP), ma è resistito fino ad oggi.

La comunicazione parallela è stata sfruttata fino a poco fa, perchè permetteva di trasmettere più dati a frequenze più basse. In pratica, una comunicazione per via parallela avviene quando tutti i bit camminano su piste parallele in maniera distinta uno dall'altro, per trasmettere una informazione ad 8 bit, avremo 8 piste. Questo implica anche che le

piste devono avere la stessa lunghezza, altrimenti i dati arrivano in maniera non sincrona a destinazione.

**PCI e PCI Express**

Questa complicazioni sulla progettazione del PCB era ripagata dal fatto che così, alla fine, si riusciva a far passare più informazioni nell'unità di tempo. Con l'aumento delle frequenze di lavoro dei PC, però, è diventato sempre più complicato garantire questa esatta lunghezza delle singole piste parallele.

In pratica, questo modo di lavorare era diventato un handicap che limitava la frequenza del bus, così si è passati alla modalità di trasferimento seriale, che accoda un dato dietro l'altro sulla stessa pista. Per avere un dato ad 8 bit, su ogni pista devono passare 8 cicli di clock.

E' nato così il PCI Express, canale di comunicazione con le periferiche che aumenta notevolmente la frequenza di lavoro. Questo è stato poi differenziato a seconda delle "piste" disponibili, x16 è quello destinato alla grafica, che ha una ampiezza di banda, 16 volte rispetto a quello base che verrà utilizzato per inserire le nuove schede di espansione.

C'è una cosa da notare, però, non tutti i canali PCI e PCI Express che i produttori di chipset dichiarano disponibili sono poi effettivamente disponibili sulla piastra madre, perchè sono occupati già da controller disco aggiuntivi, o da controller di rete o da controller audio. In generale vale la regola che più ha la scheda madre integrato sulla circuteria, meno è l'espandibilità. Valutate bene, pertanto, le dotazioni, perchè se c'è qualcosa che non userete mai, sta rubando risorse all'espandibilità.

#### **Le unità disco P-ATA e Serial ATA**

Per quanto riguarda le unità disco, vale lo stesso discorso fatto per i bus di comunicazione con le periferiche PCI, in principio si utilizzavano i dischi IDE (o ache P-ATA) che erano dotati di una piattina ad 80 cavi di comunicazione con la piastra madre. Questa comunicazione era di tipo parallela (per questo la piattina ad 80 poli), ma poi, aumentando man mano le prestazioni si è arrivati alla saturazione delle possibilità di utilizzo, e si è passati alla modalità di trasferimento seriale, da cui è nato il Serial ATA.

Il limite più alto dei dischi P-ATA è stato 150 MByte/s di trasfer rate.

All'inizio dello sviluppo il Serial ATA ne prometteva 1.5 GByte/sec, valore puramente teorico, come il precedente, ma comunque una larghezza di banda 10 volte superiore.

Oggi il bus, anche se ancora non saturato dalle periferiche (nemmeno in ardite configurazioni RAID), è stato portato nello standard Serial ATA II, a 3 GB/sec.

Ma le vere novità non sono qui, prchè con lo standard Serial ATA II i dischi sono più intelligenti, occupano meno risorse del sistema nelle fasi di lettur e scrittura e grazie alle nuove tecnologie AHCI e NCQ, i controller Serial ATA II pilotano il disco in modo tale da ridurre il tempo di accesso ai dati, riscrivendo la coda di richieste al disco in modo tale che i dati siano reperibili col minor numero di rotazioni dei piatti disponibile.

L'interfaccia P-ATA ancora presente su tutti i chipset ,ormai viene utilizzata solo per le unità ottiche e per riutilizzare vecchi hard disk.

#### **Piattaforma Intel**

L'offerta Intel si articola attraverso varie fasce di chipset. Intel divide l'offerta come PC ad elevate prestazioni, mainstream (ossia dedicato agli scopi generici) e quelli a basso mercato, oltre alle soluzioni per workstation/server multiprocessore.

In questa analisi trascureremo solo la fascia bassa del mercato perché non è quella tipica dell'utente CAD.

#### **Piattaforma ad elevate prestazioni**

Per questa fascia Intel propone 3 soluzioni, il 955X Express, il 925XE Express ed il 925X Express.

Il 955X rappresenta la soluzione più all'avanguardia dell'offerta Intel, ed è dotata di Front Side Bus a 800 e 1033 Mhz, supporta i processori Dual Core e l'Hyperthreading (divisione virtuale dei processori), usa il socket LGA775, ed usa come slot di sistema gli slot PCI Express 16x per la scheda video e fino a 6 canali PCI Express 1x per le schede di espansione, permette di utilizzare memorie di tipo DDR2 667 in modalità Dual Channel, sfruttando un algoritmo di gestione ottimizzato chiamato MPT. Infine si può interfacciare con il south bridge ICH7 ed ICH7R che permettono di utilizzare l'Intel High Definition Audio, 8 porte USB 2.0, 4 porte Serial ATA e 2 canali IDE per gli hard disk in modalità Intel Matrix Storage offrendo RAID 0, 1 e 5, 6 slot PCI ed opzionalmente una scheda di rete Intel Gigabit, che però occupa un canale PCI Express.

A questa dotazione base, poi sia aggiunge quella offerta dai produttori delle schede madri, direttamente sulla circuteria della scheda

madre che, però, occupano risorse di sistema (diminuiscono gli slot di espansione disponibili).

L'Intel 925XE, invece, si differenzia perchè supporta le memorie DDR2 fino a 533 MHz, e perchè dispone di soli 4 canali PCI Express 1x, e non è dotato del meccanismo MPT. E' accoppiato al south bridge ICH6R.

L'Intel 925X, infine, si differenzia dal modello precedente perché non supporta solo il FSB a 800 MHz ed usa un meccanismo di gestione della memoria più conservativo (meno performante).

Questi due chipset, l'Intel 925XE in particolare, rappresentano in questo momento la migliore soluzione per risparmiare, visto che con l'uscita del nuovo modello di punta, i prezzi delle schede madri basate su questi chipset si sono abbattuti.

#### **Il settore mainstream**

In questo settore, Intel offre le versioni "ridotte" dei propri top di gamma, e quindi parliamo dei chipset Intel 945 ed Intel 915 nelle varie versioni con e senza grafica integrata, oltre ad offrire il vecchio Intel 875, top di gamma qualche anno fa, come soluzione per processori con socket 478.

Il punto di forza della linea Intel 945 è il supporto dei processori Dual Core, per il resto offre le stesse capacità del fratello maggiore 955 escludendo, però, i meccanismi di accelerazione della memoria DDR2. Anche il south bridge è lo stesso ICH7/R.

Il chipset 915, invece, è di diretta derivazione dal chipset 925, non supporta, dunque, i procesori Dual Core, offre una gestione più lenta delle memorie sia DDR che DDR2, offrendo le stesse limitazioni del 925, ossia solo 4 canali PCI Express.

Il chipset 875, invece, rappresenta un investimento utile solo per chi ha voglia di recuperare computer vecchi dopo la rottura della piastra madre, perché è legato esclusivamente al vecchio socket 478, ormai inadeguato anche per i nuovi Celeron.

#### **Workstation**

Per le workstation, Intel è legata al solo chipset E7525 che offre supporto a 2 processori Xeon con FSB ad 800 Mhz, e supporto Dual Channel alle memorie DDR2-400 o DDR 333, oltre a supportare lo slot PCI Express 16x, ed altre 8 linee PCI-Express configurabili in vario modo a seconda del South Bridge associato. La soluzione, tutto sommato, sembra troppo articolata per avere successo sulle piattaforme commerciali e sembra destinata solo agli assemblatori professionisti di workstation, come Dell ed HP, che creeranno schede proprietarie.

#### **SIS**

SIS (www.sis.com) è famosa per avere creato chipset a basso costo per piattaforme Intel. Negli ultimi mesi, però, ha perso un po lustro, salvo rilanciarsi ora, dopo aver avuto, per prima, le licenze per costruire chipset per piattaforme Intel Pentium D.

Il chipset di punta dell'offerta è il SIS 656FX, dotato di supporto ai processori Dual Core ed alla tecnologia HyperThreading, capace di gestire sia moduli di memoria DDR2-667 che DDR-400 in Dual Channel fino ad un massimo di 4 GB, supporto alla grafica su PCI Express 16x, e due canali PCI Express 1x, gestione di 4 periferiche Serial ATA II, anche in modalità Raid 0, 1 o 0+1, e mediante il protocollo di gestione dei dischi Serial ATA II AHCI, che ottimizza le fasi di scrittura su disco, può controllare, ancora, 8 porte USB 2.0 ed una scheda di rete Gigabit, oltre a 6 canali PCI e 2 canali IDE. Per finire c'è il pieno supporto al High Definition Audio, con

Asus (www.asus.it), sulle sue schede madri ha deciso di prendere la filosofia di integrare quanto più e possibile, cercando di soddisfare le esigenze degli utenti direttamente sulla scheda madre. Il catalogo Asus, infatti, è fornito di 3-4 varianti della stessa scheda in virtù delle periferiche integrate.

Questa scelta è molto importante perchè permette all'utente, da un lato di audio ad 8 canali.

Leggermente inferiore a questo è il SIS 649FX che si differenzia perché può supportare fino ad un massimo di 2 GB di RAM dello stesso tipo del precedente ma in modalità Single Channel, la scheda di rete, in questo caso è una 10/100.

Il modello SIS 649, invece, ha solo due porte Serial ATA, di tipo I e senza supporto AHCI.

Il modello SIS 656, infine, ha caratteristiche del tutto simili al top di gamma, compreso il supporto alle memorie in modalità Dual Channel, ma supporta solo i dischi Serial ATA I, senza supporto AHCI, ha Audio AC97 integrato ed anche modem integrato oltre alla scheda di rete Gigabit.

Per finire, SIS ha ancora a catalogo i vecchi chipset SIS 655 nelle varie versioni che supportano anche il socket 478, sia in modalità Dual Channel che Single Channel, con memoria DDR e varie opzioni nelle varie configurazioni, utili per rivitalizzare piattaforme passate o per creare soluzioni ibride con soluzioni nuove e componenti del passato.

#### **Via Corporation**

Per completezza parliamo anche di Via Corporation che, però, dopo varie dispute con Intel ha un po' mollato lo sviluppo dei chipset per questa piattaforma anche se con il chipset Via PT880 Ultra fornisce una soluzione particolare per costruire piattaforme ibride che poi possano permettere di portare i componenti sulle nuove macchine.

Questo chipset, infatti, anche se supporta i processori su socket 478, ormai fuori mercato, supporta anche le memorie DDR2 oltre alle DDR, fino ad un massimo di 4 GB, in modalità Dual Channel. Interessante è anche la funzione DualGFX, che permette di affiancare schede grafiche AGP 8x e PCI Express, fornendo il supporto fino a 4 monitor, e, soprattutto,

risparmiare qualche euro tralasciando funzioni non utilizzare, come la rete Wi-Fi, dall'altro di risparmiare risorse e connessioni per espansioni future o in altri settori non coperti.

Nell'ultima generazione di schede madri, inoltre, Asus si segnala per la presenza della versione Premium che fornisce una scheda figlia che offre un sintonizzatore TV analogico/ digitale, un sontonizzatore radio AM/FM ed un access

#### **La scelta di Asus**

point Wi Fi 800.11 a/b/g tutto fornito insieme alla scheda madre, per una cifra, però, che supera i 300 euro. Questa soluzione può essere utile per chi necessita di queste funzionalità, altrimenti si può scegliere la versione Deluxe che non presenta questa soluzione aggiuntiva e libera risorse per espansioni future.

permettendo di gestire facilmente la transizione di sistema. Per finire permette l'audio ad 8 canali Via Vynil, supporta la rete 10/100/1000 MB, 8 porte USB, 2 canali IDE e 2 canali SerialATA. Per finire 6 slot PCI e 2 Slot PCI Express mediante una scheda di espansione.

#### **NVidia Corporation**

Ultima ad apparire sul palcoscenico dei chipset, ma anche quella dotata di maggiore spinta tecnologica, NVidia sta facendo parlare di se con la serie di chipset NForce. L'NForce 4 è uscito anche in versione per piattaforma Intel e promette di rivoluzionare la situazione.

Ultimo nato è il chipset NForce 4 SLI x16 che permette di supportare due schede video PCI Express x16 in modalità reale, quindi a massima velocità, rendendo disponibili 32 linee PCI Express, ed offrendone, inoltre, altre 8 linee PCI Express x1. Supporta, inoltre, il FSB a 1066 MHz, supporta 4 banchi di memoria DDR2- 667, fino ad un massimo di 16 GB di memoria, sfruttando moduli da 4 GB, in modalità Dual Channel. Integra un controller di rete Gigabit, ed un firewall integrato chiamato ActiveArmor. Supporta 4 periferiche Serial ATA-II in modalità RAID 0, 1, 0+1, 5, e 2 canali IDE, inoltre supporta fino a 6 canali PCI, e 10 porte USB 2.0, oltre all'audio AC97.

La soluzione NForce SLI, invece, toglie alla soluzione precedente il numero di canali PCI Express, ossia permette di gestire 1 canale PCI Expres x16 e 4 canali x1, oppure due canali PCI Express x8 e 3 canali x1, per il resto le configurazioni sono completamente uguali.

#### **Piattaforma AMD**

E' chiaro che parlando di piattaforma AMD, parleremo solo delle nuove piattaforme AMD64, visto che sono quelle più attuali, e visto che AMD ha garantito la compatibilità delle schede madri (e quindi dei chipset) con le nuove CPU Dual Core. Questa piattaforma è disponibile su due zoccoli, il Socket 939 ed il socket 754.

AMD, inoltre, ha deciso di integrare il controller delle memorie RAM direttamente all'interno del processore e questo ha fatto si che la guerra tra i produttori di chipset si sia spinta verso altri settori, come la connettività e le dotazioni accessorie.

AMD, all'inizio, ha partecipato allo sviluppo dei chipset per la sua piattaforma ma poi si è resa conto che la guerra era troppo serrata che si combatteva su un territorio non proprio, ed allora se ne è tirata fuori, anche perché il numero di produttori è cresciuto ed ha creato una offerta variegata e completa, base per un successo della piattaforma.

Questo, ad onor del vero, non è successo ad Intel, che chiusa su posizioni proprietarie e su poche informazioni date a pochi partner scelti, ancora oggi produce in esclusiva i migliori chipset con le migliori tecnologie, solo NVidia ha intaccato leggermente il monopolio.

#### **NVidia Corporation**

Da quando NVidia ha debuttato con i suoi chipset NForce, nelle varie generazioni e versioni, questa piattaforma è diventata, in assoluto, la piattaforma di riferimento per lo sviluppo dei chipset basati su tecnologia AMD64.

L'NForce, infatti, ha segnato un punto di rottura col passato, fornendo per primo, su piattaforma AMD, un chipset in grado di integrare il meglio delle tecnologie attuali direttamente sulla scheda madre, a volte spingendo anche oltre l'asticella del domini tecnologico rispetto alla piattaforma Intel. Infatti è su questi chipset che ha debuttato per primo il protocollo SLI, ed inoltre NVidia sta fornendo anche soluzioni con grafica integrata di qualità, basate sulle GPU prodotte dalla stessa casa.

Stato dell'arte attuale è il chipset NForce 4 SLI x16, che in pratica è il gemello di quello Intel Edition a cui, chiaramente deve essere tolto il controller delle memorie, integrato nel processore, per ricapitolare, 38 linee PCI Express, che garantiscono due canali PCI Express x16 per due schede video in modalità SLI reale, 1 slot PCI Express x2 e 4 canali PCI Express x1, 6 canali PCIm un canale d'accesso al processore HyperTransport ad 1 GHz che garantisce una banda passante di 8 GBps. A livello di connettività, il chipset permette di gestire internamente una scheda di rete Gigabit, includendo anche un firewall hardware integrato (ActiveArmor), 4 canali Serial ATA II, 2 canali IDE, utilizzabili in configurazione RAID 0, 1, 0+1 e 5. Per finire, il chipset permette di controllare fino a 10 porte USB 2.0, e utilizza due controller Audio su specifiche AC97 2.3, che permettono fino ad 8 canali audio e, grazie all'implementazione di NVidia, due flussi audio indipendenti.

Il chipset Nforce4 SLI, invece, ha la sola limitazione del numero di linee PCI Express disponibili, che sono, in totale, 20. Questo fa si che si possono avere o un canale PCI Express x16 per la grafica e 4 canali PCI Express x1, oppure due canali PCI Express x8 per due schede video in modalità SLI, e 3 canali PCI Express x1, poichè uno va utilizzato per la trasmissione tra le due schede video.

Il chipset Nforce4 Ultra, invece, rispetto al modello SLI, manca solo del supporto alla doppia scheda video, e della tecnologia di gestione ottimizzata delle richieste agli hard disk Serial

ATA II (NCQ). I canali PCI Express disponibili, dunque, sono 1 x16 e 3 x1.

Il chipset NForce4 riduce la compatibilità solo agli hard disk Serial ATA.

#### **Via Technologies**

Modello di punta dell'offerta Via per la piattaforma AMD è il Via K9T890, destinato alle macchine evolute, mentre per le macchine "base", Via propone il K8T800 Pro, che supporta l'AGP 8x.

Il Via K8T890 offre un canale PCI Express x16 per la scheda grafica, e 4 canali PCi Express x1 per le altre espansioni, fornisce audio integrato AC97 a 6 canali, oppure ad 8 canali col chip audio Vynil opzionale che, però, occupa un canale PCI, fornisce connetività di rete 10/100 integrato nel south bridge, oppure una rete Gigabit col chip controller opzionale, che occupa anch'esso un canale PCI, inoltre offre 2 canali Serial ATA, e due opzionali, 2 canali IDE, la modalità RAID 0, 1, 0+1 e JBOD, oltre ad 8 porte USB 2.0 e 6 canali PCI.

Il Via KT8T800, in pratica, ha la sola limitazione di usare la grafica AGB 8x al posto dei canali PCI Express, ed offre, a parte il PCI Express, la medesima configurazione del modello maggiore.

#### **SIS Corporation**

Sis, a differenza degli altri produttori, offre una offerta più variegata di chipset, anche se solo leggermente differenti uno dall'altro. I modelli destinati alla piattaforma AMD, infatti sono, in ordine decrescente di prestazioni, il SIS 761GX, il SIS 761GL, il SIS 756, il SIS 755FX ed il Sis 755.

Il SIS 761G, top di gamma, insieme al modello 761GL, anche se sono i portabandiera dell'offerta SIS, sono poco interessantri perchè offrono la grafica Sis Mirage1 integrata nel chip, e differiscono perchè il primo permette anche di controllare una scheda video, alternativa, PCI Express x16, ed il secondo no. Le caratteristiche comuni sono 2 canali PCI Express x1, 4 canali Serial ATA II AHCI, 2 canali IDE, supporto alla modalità RAID 0, 1, 0+1 e JBOD, audio ad 8 canali integrato, 8 porte USB 2.0 e rete 10/100/1000 integrata, insieme a 6 cnaali PCI.

Il SIS756 si differenzia perchè supporta solo i dischi Serial ATA,

Il SIS 755FX, infine, non supporta il PCI Express, pertanto si affida alla grafica tramite AGP 9x ed espansione mediante canali PCI.

#### estremamente complicata e variegata, anche se possiamo ricapitolarla in quattro battute, per chi cerca il massimo, sulla piattaforma Intel il chipset 955 ed il 925 sonoil top di gamma, il primo è compatibile con i processori Pentium D, il secondo no. NVidia, col suo Nforce 4 SLI Intel Edition sta solo adesso facendo capolino ed è un po presto per fidarsi, soprattutto per via della inesperienza nella gestione dei controller di memoria.

Su piattaforma AMD, invece, il top lo rappresenta NVidia, e le sue varie versioni del chipset NForce4. Per chi vuole risparmiare, alla fine, un chipset vale l'altro visto che anche sotto il punto delle dotazioni, le offerte di Via e SIS si equivalgono.

La scelta, pertanto, è difficile, e molto spesso la differenza la fanno come i produttori di schede madri sanno farcire la propria offerta. Pertanto, capendo, ora, cosa fanno i singoli chipset, possiamo meglio capire cosa ha aggiunto un produttore di schede rispetto ad un altro, e quindi valutare meglio l'acquisto, anche in virtù del costo della scheda.

I produttori di schede madri, di solito, sfruttano i bus PCI e PCI Espress disponibili dal chipset saldando sulla scheda madre direttamente altri controller, come un secondo controller di rete, o un secondo (ed a volte anche un terzo) controller Serial ATA e RAID, offrendo maggiori periferiche built-in.

Questo è spesso comodo, ma ha un rovescio della medaglia, queste periferiche sono connesse sfruttando canali PCI o PCI Express che vengono sottratti agli slot destinati all'espansione. La cosa può essere utile quando è frutto di una scelta, ma avere due schede di rete, con la possibilità di usare il computer su due reti distinte o come bridge tra queste due reti può essere utile se viene scelto, ma se questo è disponibile su un computer utilizzato da solo, si tratta solo di uno spreco di risorse, sottratte, magari, a schede TV, di acquisizione video, di rete Wi-Fi.

Chi assembla da solo il proprio PC, pertanto deve essere oculato in queste valutazioni, per spendere al meglio i propri soldi, visto che ora una scheda madre top di gamma costa anche 300 euro.

#### **Conclusioni**

Come abbiamo potuto constatare, l'offerta è

# Vuoi comprare questo spazio pubblicitario?

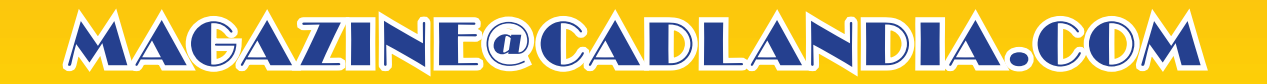

<span id="page-23-0"></span>

## Notizie dal mondo dell'hardware

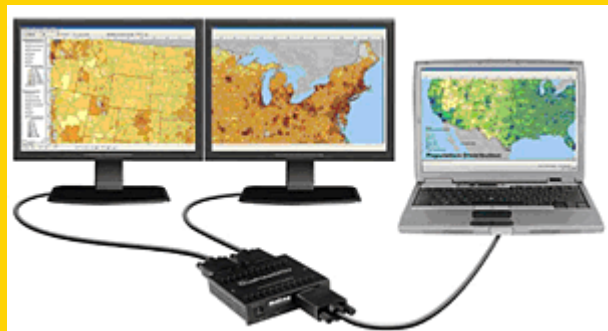

Matrox Graphics Inc. (www. matrox.com), ha annunciato la disponibilità del dispositivo Matrox DualHead2Go, l'unico dispositivo che permette ai PC ed ai portatili con soluzioni grafiche integrate, di fornire una uscita multimonitor.

In pratica si collega l'uscita grafica esistente al dispositivo Matrox DualGead2Go, delle dimensioni di un comune palmare, che viene riconosciuto come uno schermo 2560x1024, espandendo così lo spazio visivo. Sarà l'acceleratore grafico del computer a

occuparsi della generazione delle immagini ed il dispositivo Matrox, attraverso le sue impostazioni ed opzioni, a curarsi di come "dividere" l'immagine sui due monitor collegati.

In questo modo

Matrox DualHead2Go fornisce ai portatili la possibilità di gestire fino a 3 monitor (lo schermo del portatile + 2 monitor collegati al dispositivo) aumentando la produttività.

Matrox DualHead2Go, a soli 169 euro, è una soluzione destinata ai vecchi PC con una sola uscita video, oppure ai desktop, ed agevola la vita a chi lavora nel settore CAD. Matrox consiglia di controllare la compatibilità con il proprio sistema su www.matrox.com/ graphics/dualhead2go.

Maxdata (www.maxdata. com) con il Belinea 10 20 35W, entra nel settore dei monitor LCD da 20 pollici per il settore CAD, caratterizzato da un formato Widescreen, conrisoluzione fisica di 1680x1050.

Il monitor si caratterizza per il basso tempo di reazione, soli 8 ms, per la luminosità di 300 cd/mq, un rapporto di contrasto 800:1 ed un angolo di visuale di 178° sia in orizzontale che verticale.

La connessione avviene tramite una porta DVI-D analogica e digitale, e dispone sia dell'audio integrato che di un hub USB che fornisce 4 porte USB.

Il monitor è caratterizzato da una linea elegante e pulita.

MaxData fornisce 3 anni di garanzia sul prodotto che prevede la sostituzione.

Ati Technologies Inc. (www. ati.com) dopo qualche mese di predominio delle schede video NVidia, con la generazione 7 delle GPU GeForce, risponde con la Ati X1800 XT, GPU grafica che ha stabilito già da ora record inarrivabili dagli altri. Alcuni overclockers finlandesi, infatti, hanno spinto una scheda video basata su questa GPU ad 1 GHz, con memorie GDDR-3 che lavorano a 950 MHz (quindi 1900 Mhz per il doppio ciclo di clock) . Le schede gra fiche basate su questo chipset lavorano normalmente a 625 Mhz, mentre le memorie raggiungono i 750 MHz.

La scheda Ati Radeon X1800 XT, scheda sample di Ati, è dotata di 512 MB di RAM. La GPU X1800 XT, nome in codice R520, è costruita con processo

produttivo a 90 nanometri, dispone di 16 pipeline e di otto motori di Vertex Shader. L'interfaccia verso la memoria è a 256 bit.

La scheda supporta a pieno le DirectX 9.0c, compreso lo Shader Model 3.0 che nella vecchia generazione di schede Ati non era supportato, mentre NVidia lo supporta già da un po.

La scheda ei è dimostrata, nei benchmark, decisamente la più performante attualmente disponibile, surclassando di ben l'8% le prestazioni della scheda GeForce 7800GTX, la migliore attualmente disponibile in commercio.

Purtroppo ancora non sono noti i prezzi al dettaglio delle schede basate su questa GPU, tuttavia si esclude che sia disponibile a meno di 600

#### euro.

Il test di overclock ha evidenziato tutto il potenziale nascosto di questa GPU, che fino a quando non usciranno le memorie GDDR4, risulterà frenato dalla tecnologia attualmente disponibile.

Ati ha risposto in ritardo a NVidia, ma ha risposto con una soluzione che, attualmente, sembra molto avanti rispetto alla tecnologia di NVidia.

Attenderemo, le GPU FireGL basate su questo R520.

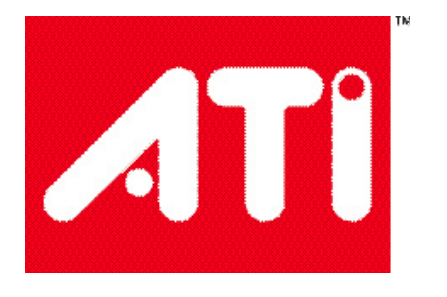

# Vuoi comprare questo spazio pubblicitario?

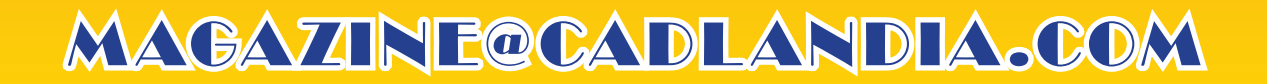

## <span id="page-25-0"></span>AutoCAD - Lo spazio carta - 2a parte

**Risale ormai a moltssime versioni fa, ma lo spazio carta, ed il suo successore, i layout, ancora non riescono ad entrare nell'uco comune dei Cadder nostrani, in questo articolo, spulceremo tutte le peculiarità.** *di Aniello Annunziata*

*Dopo aver parlato dello spazio carta come era implementato nella versione R14 di AutoCAD, ora procediamo a capire cosa è cambiato nell'implementazione dei Layout di stampa in AutoCAD 2000. Con queste cognizioni, gli utenti sono liberi di muovere passi autonomi nel mondo dell'impaginazione dei progetti in AutoCAD, tuttavia, nel prossimo numero seguirà un nuovo articolo che guiderà gli utenti all'utilizzo delle funzionalità che Autodesk ha implementato nelle versioni 2004 e successive.*

Dello spazio carta si è detto di tutto e di più, tempo fa, uno dei massimi esperti di AutoCAD, autore anche di manuali pubblicati su carta, parlando dello spazio carta, lo sbeffeggiò titolando l'articolo su un autorevole rivista online "Lost in paper space". Questo era a marzo 1999, e l'autore dimostrò che tutto ciò che si poteva fare con lo spazio carta era possibile farlo tramite i riferimenti esterni.

A distanza di quasi un anno da quell'articolo, si è dovuto ricredere, poiché ricevendo molte e-mail da "affezionati" dello spazio carta, ha conosciuto quali sono le potenzialità di quest'ultimo ed ha scritto un articolo in cui si scusa per l'accaduto.

Noi, è tempo che usiamo lo spazio carta, già dalla versione R13, quando le nostre "fantasie" venivano spesso "stoppate" dallo strumento ancora in fasce. Significativi passi avanti sono stati fatti con la versione R14, ma la vera maturità è arrivata con la versione 2000 di AutoCAD.

Infatti, ora ogni necessità di impaginazione di progetti complessi è risolta dai nuovi strumenti.

Innanzitutto non esiste più un solo spazio carta. Il nome corretto ora è layout di stampa, e non ve ne è più uno solo ma se ne possono creare quanti se ne vuole. Come altra miglioria, ogni layout di stampa ha la dimensione di un foglio della stampante, per cui chi sta per stampare si può regolare già in fase di impaginazione di cosa verrà fuori (una sorta di WYSIWYG per iL CAD), coadiuvato, tra l'altro, da un anteprima di stampa che finalmente tiene in conto di tutto, spessori di stampa compresi. Inoltre le finestre mobili, che prima erano obbligate ad essere rettangolari ora possono assumere qualsiasi forma, purché sia una forma chiusa.

Questo strumento, dunque risulta potentissimo, e, secondo noi, diventerà il fulcro di ogni progetto.

#### **Un po' di teoria**

Prima di procedere nel tutorial, riteniamo che sia corretto ed opportuno spendere 4 parole sull'aspetto teorico di ciò che facciamo.

Spazio modello: è lo spazio dove regolarmente si disegna in AutoCAD, il classico spazio con lo sfondo nero e l'icona dell'UCS con le due frecce indicanti la direzione X e quella Y.

• Layout di stampa, invece, sono spazi in cui si possono organizzare le finestre del disegno e dove si può anche disegnare, ma solo in 2 dimensioni.

• Finestre mobili: sono le finestre, disegnate sul foglio del layout di stampa, che conterranno il disegno così come disegnato nello spazio modello. Noi siamo soliti paragonare le finestre mobili come dei buchi fatti nel cartoncino del layout di stampa, che permettono di vedere lo spazio modello sottostante.

• Spazio modello mobile: e lo spazio modello "localizzato" all'interno di una finestra mobile, vi si può accedere facendo doppio clic, nello spazio carta, all'interno di una finestra mobile. Sarà facile riconoscerlo poiché comparirà al classica icona del sistema di assi coordinato all'interno della finestra mobile. In questo modo è possibile disegnare senza tornare allo spazio modello.

Le finestre mobili hanno alcune proprietà, per esempio possono visualizzare al loro interno solo determinati layer, oppure possono avere la proprietà di rimuovere le linee nascoste nelle viste 3D dei modelli.

Ed è proprio a queste proprietà che ci appelleremo per creare un foglio di presentazione del progetto esauriente e ben ordinato.

#### **Il tutorial**

Il tutorial che svilupperemo ci insegnerà ad impaginare un progetto tridimensionale (in questo caso un modello tridimensionale di una villetta architettonica, di cui forniremo una assonometria, un rendering e 3 prospetti).

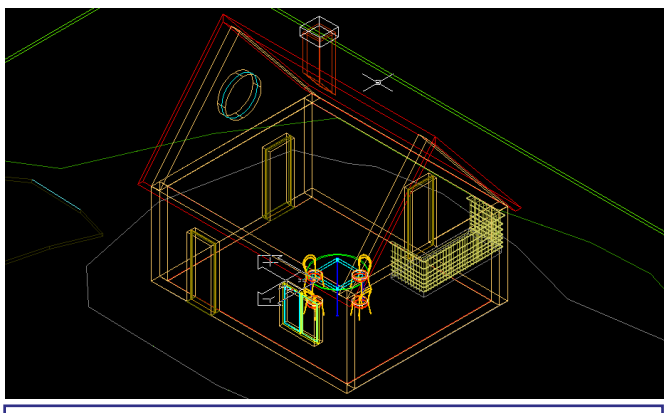

*Figura 1 - Questo è il modello di base da cui partiremo per le successive nostre elaborazioni, si tratta di un modello tridimensionale da cui faremo un rendering e prepareremo l'impaginazione su un layout ad hoc.*

Il file di partenza che utilizzeremo è il file PIANTA.DWG, che è il risultato finale del tutorial "Il rendering e AutoCAD". (fig. 1), insieme al file RENDER.JPG che è il risultato del render del file DWG precedente (mostrare rendering).

Partendo da questa base ci proponiamo di impaginare il progetto. La nostra presentazione sarà finalizzata alla pubblicazione in DWF su un sito web.

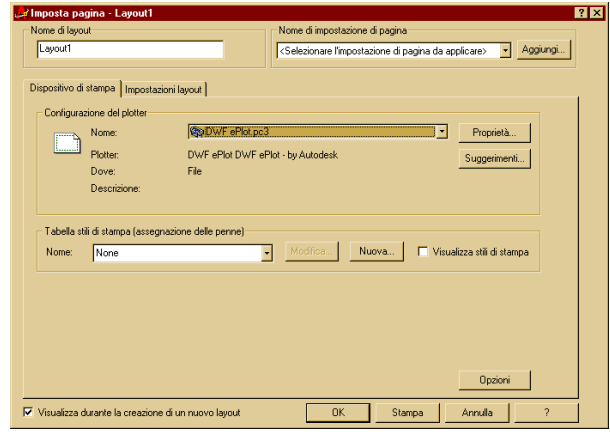

*Figura 2 - La finestra di impostazione di un layout, si possono riconsocere la scelta del dispositivo di stampa (anche virtuale), il formato pagina ed altre opzioni.*

La prima cosa che facciamo, dunque è la creazione di un Layout di stampa appropriato. In genere tutti i nuovi disegni di AutoCAD 2000 contengono già due Layout (Layout 1 e Layout 2), di cui però si devono settare le proprietà che vengono richieste quando si clicca sulla linguetta corrispondente. Così clicchiamo sulla linguetta Layout 1 e accediamo al pannello di configurazione del Layout.

Innanzitutto dobbiamo assegnare la corretta periferica di stampa, per cui clicchiamo sulla linguetta "Dispositivo di stampa", ed all'interno del campo Nome scegliamo "DWF ePlot" (fig.2), dopodiché clicchiamo sulla linguetta "Impostazioni layout" e all'interno del campo "Dimensione del foglio" scegliamo "ISO A0 espanso" e settiamo il campo "Nome del layout" scrivendo "Presentazione di stampa". (fig. 3)

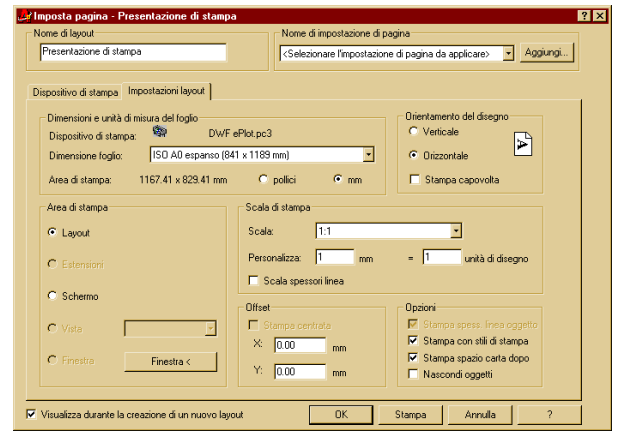

*Figura 3 - Una volta assegnate le opzioni, cambiamo il nome del Layout con un nome più mnemonico.Da notare che abbiamo lasciato come fattore di scala 1:1, perchè le scale verranno date attraverso le finestre mobili.*

Il risultato sarà il seguente (fig.4). E' visibile già una finestra mobile che contiene la vista dall'alto del nostro progetto. La finestra ha la classica forma rettangolare, ma a noi non interessa più di tanto, poiché la nostra presentazione dovrà essere abbastanza articolata e d'impatto per cui selezioniamo la finestra (ciccando sul bordo in nero) e la cancelliamo.

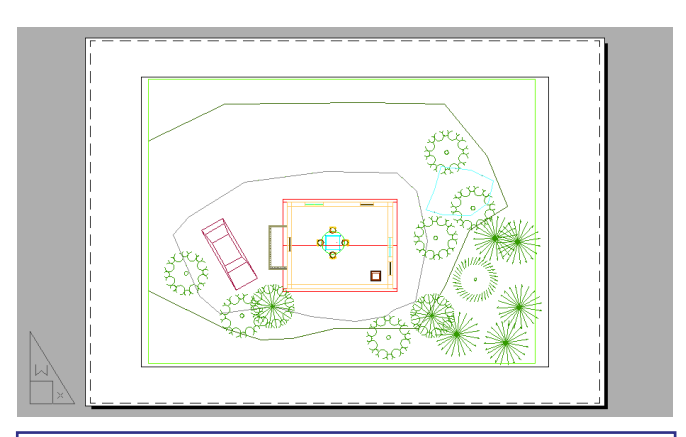

*Figura 4 - Il Layout si presenta come un foglio bianco con una sola finestra, all'interno della quale, in pianta, è presente una vista estesa di tutto il nostro modello, in una scala adattata.*

A questo punto bisognerà iniziare a disegnare le finestre mobili del nostro progetto, per cui attiviamo gli Snap ad Oggetto fine, intersezione

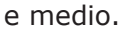

L'aria di stampa disponibile è 1167.41x 829.41 mm, così disegniamo un rettangolo di queste dimensioni (comando \_RECTANG primo punto 0,0 secondo punto 1167.41,829.41).

A questo punto facciamo un offset del rettangolo di 20 all'interno, in modo da aver un rettangolo con 20 mm di bordo.

Proseguiamo disegnando una linea che va dal punto medio del lato lungo del rettangolo più grande al punto medio del lato opposto, e facendo lo stesso per i lati corti. Facciamo l'offset di 10 mm d queste linee sopra e sotto per quella orizzontale e a destra ed a sinistra per quella verticale.

Nell'incrocio delle prime linee tracciate 8che poi rappresenta il centro della pagina, tracciamo un cerchio di raggio 180 mm e ne facciamo l'offset di 20 mm verso l'esterno.

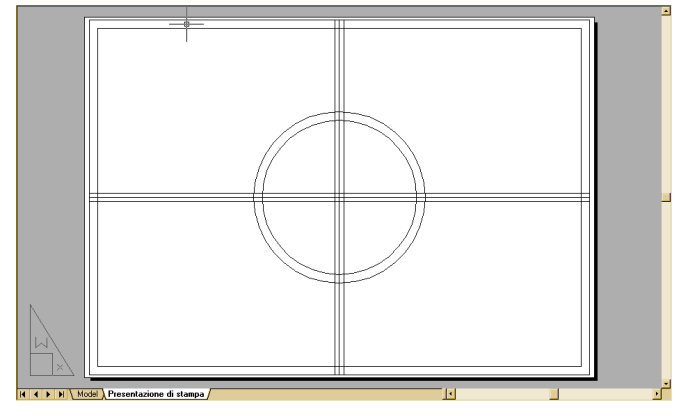

*Figura 5 - Dopo aver disegnato le linee sul layout nello spazio carta, il risultato sarà questo intreccio di linee. E' importante notare che abbiamo disegnato usando le unità come millimetri. E' questo il modo che AutoCAD usa per gestire le stampe e noi lo abbiamo adottato implicitamente assegnando come fattore di scala 1:1 al layout.*

Il risultato ottenuto è quello di fig. 5.

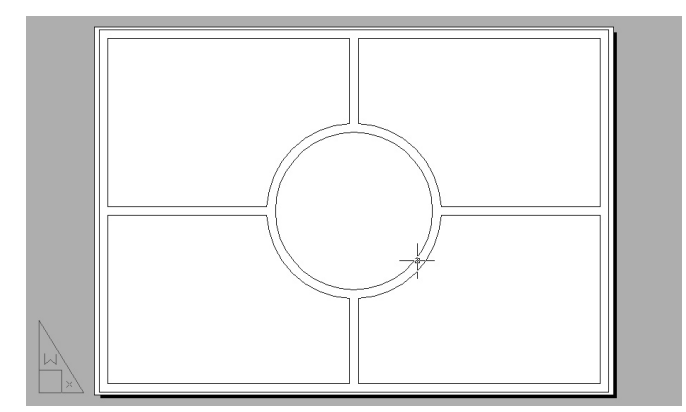

*Figura 6 - Dopo aver ritagliato le parti di disegno non utili, l'aspetto che otteniamo è quelli di 4 riquadri che si compongono attorno ad un riquadro centrale circolare.*

Ora tramite il comando \_TRIM bisogna tagliare tutti i tratti di linea (e cerchio) che sono inutili nel nostro disegno ma che ci sono serviti per costruzione, in modo da ottenere 5 aree chiuse come ottenuto in fig. 6.

Una volta fatto ciò dobbiamo convertire in polilinee chiuse tutte le aree così ottenute. Per fare questo ci avvarremo del comando PEDIT e dell'opzione JOIN di quest'ultimo.

Quando si è finita questa fase, il grosso del lavoro è fatto.

Sembrerà strano, ma ora possiamo trasformare le polilinee chiuse così ottenute in finestre mobili. Basta che dal menu Visualizza si sceglie Finestra e da quest'ultimo il comando Oggetto (fig. 7).

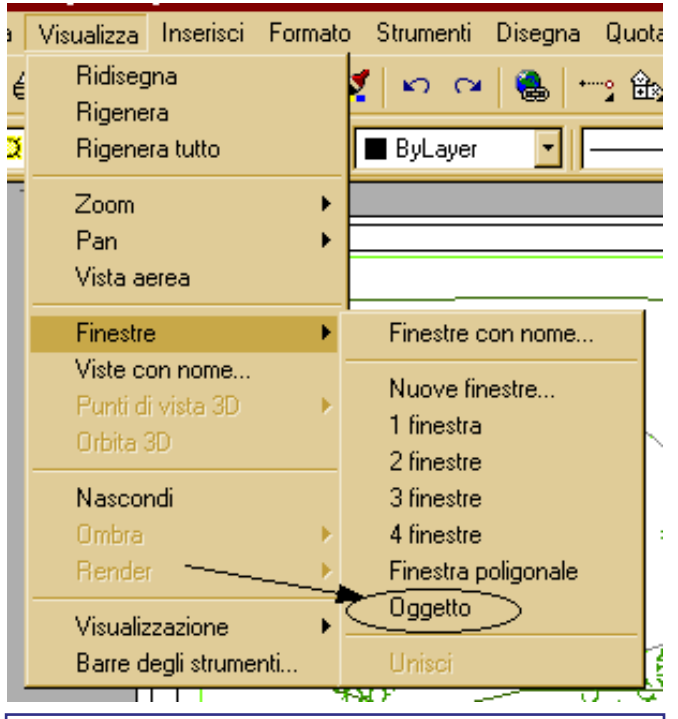

*Figura 7 - AutoCAD permette di creare finestre da oggetti del disegno. La cosa è molto utile e potente, noi la abbiamo utilizzata in maniera banale, con una polilinea chiusa e quindi con un'area in ogni caso semplice. Usando le regioni piane, e su di esse le operazioni booleane, si riesce ad ottenere finestre da regione pluriconnese (ossia con fori) utili in determinati casi, come con la cartografia raster.*

Ora bisogna selezionare l'oggetto che si vuole trasformare in finestra, e noi scegliamo una delle 5 polilinee chiuse. Ripetendo la procedura per tutte le finestre abbiamo, finalmente, disegnato il layout della nostra stampa, e ottenuto, da un foglio bianco, un foglio che contiene 5 istanze del nostro progetto (fig. 8).

La fase più "teorica" e noiosa del lavoro è finita, ora si può procedere con l'assegnazione ad ogni finestra mobile della corretta vista 3D. Possiamo ottenere questo entrando nello spazio modello mobile relativo ad ogni finestra mobile, facendo doppio clic all'interno della finestra mobile.

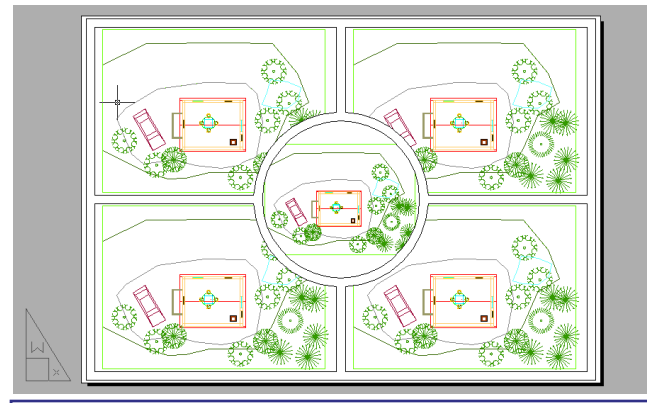

*Figura 8 - Il foglio con le 5 istanze del progetto, la fase teorica è finita, ora parte la fase compositiva.*

Saranno ora disponibili tutti gli strumenti di AutoCAD disponibili nello spazio carta, poiché noi siamo effettivamente nello spazio carta, seppur vi accediamo tramite una "porta di servizio".

Così tramite il comando "Punto di vista 3D", disponibile nel menu Visualizza, scegliamo il punto di vista appropriato per ogni finestra mobile.

Noi abbiamo assegnato alla prima finestra (procedendo in senso orario partendo dalla finestra in alto a sinistra) la vista "Destra", alla seconda la vista "Sinistra", alla terza "NO assonometrico", mentre alla quarta "Fronte", avendo cura di posizionare e zoomare alla meglio (tramite il comando Zoom dinamico e Pan) le viste per riempire il massimo possibile le finestre mobili.

Abbiamo fatto questo perché trattandosi di un modello di presentazione non era necessaria la precisione della scala.

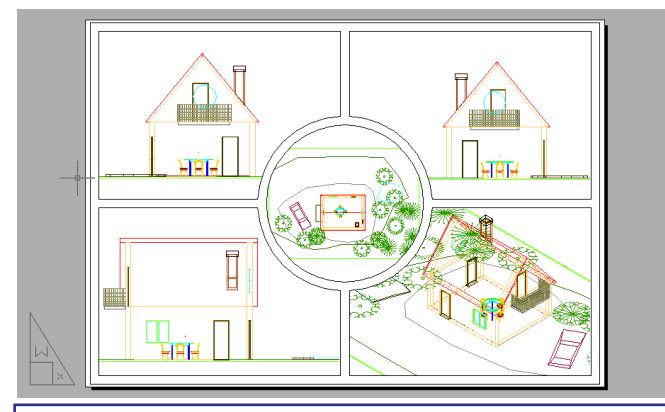

*Figura 9 - Abbiamo assegnato alle 4 finestre laterali, le viste di 3 prospetti e di una assonometria, non abbiamo fatto caso a definire la scala, per il semplice motivo che è una tavola di presentazione e non tecnica.*

Come avrete potuto notare, abbiamo lasciato invariata la finestra mobile centrale. Quella finestra ci serve per mostrare il rendering del modello. Ma per fare questo dobbiamo ancora lavorare un altro po' sul progetto. Infatti non si può impaginare in AutoCAD un rendering

che AutoCAD stesso calcola in fase di stampa. Questa limitazione è presente da tempo in AutoCAD, ma è possibile risolverla usando qualche trucco. Noi, per esempio, impaginiamo un rendering, salvando il risultato del rendering in un file e quindi inserendo il file in AutoCAD.

Questo è quello che faremo ora noi.

Entriamo, dunque, nello spazio modello affiancato relativo alla finestra centrale (quella tonda) e creiamo un nuovo layer, che chiameremo Render, quindi lo rendiamo corrente (per fare questo possiamo scrivere LAYER alla riga di comando e quindi, nella finestra di dialogo che si apre, premere sul pulsante "Nuovo", e digitare "render", quindi, mantenendo selezionato questo layer premere sul pulsante "Corrente").

Ora possiamo importare l'immagine tramite il comando \_IMAGE, quindi scegliamo il file RENDER.JPG dove è posizionato sul nostro disco, e diamo come punto di origine 0,0 e come scala 1000.

Ancora non riusciamo a vedere il disegno. Apriamo di nuovo al finestra layer e congeliamo nella finestra corrente (non bisogna congelare, ma bensì congelare solo nella finestra corrente, questo comando viene fatto disattivando la penultima opzione della finestra, come viene evidenziato nella figura) tutti i layer tranne quello che contiene l'immagine (render) (fig. 10). Ora con una serie di zoom ingrandiamo finché l'immagine non riempie la nostra finestra di stampa.

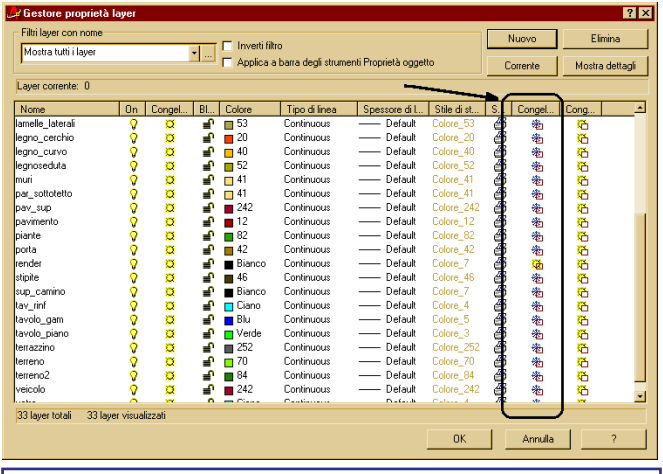

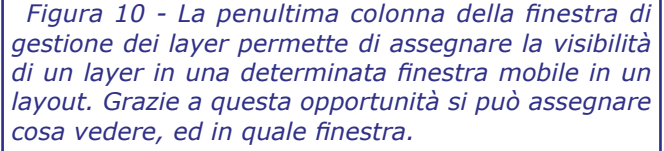

A questo punto dobbiamo ancora svolgere due passi prima di stampare, il primo è quello di congelare il layer render in tutte le altre finestre mobili (poiché l'immagine non si deve vedere dove si vedono i prospetti o l'assonometria) e

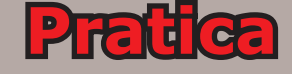

questo lo si fa come prima disattivando nella finestra corrente.

L'ultimo passo è quello di rimuovere le linee nascoste. Questo lo si può fare dando il comando \_MVIEW e dando l'opzione HIDEPLOT. Ora AutoCAD richiederà di selezionare gli oggetti, e noi selezioneremo tutte le finestre in cui vorremmo che vengano rimosse le linee nascoste, ossia le quattro finestre che contengono i 3 prospetti e l'assonometria.

Il risultato di questo comando non è visibile a schermo, ma solo quando si stampa. Ed è differente dall'opzione "Rimuovi linee nascoste" presente nella finestra di Stampa, poiché quando si stampa lo spazio carta, quell'opzione si riferisce allo spazio carta e non alle finestre mobili in esso contenute.

Ora dobbiamo solo stampare ed ecco che il file DWF e pronto per essere pubblicato sul Web.

*Nel prossimo numero scopriremo come si è evoluto lo spazio carta ed i layout da AutoCAD 2000 in poi , s cop ri remo quindi , come si possono creare tavole con viste renderizzate, o ombreggiate, impareremo ad usare il gestore dei fogli e come utilizzare in maniera spinta lo spazio carta.*

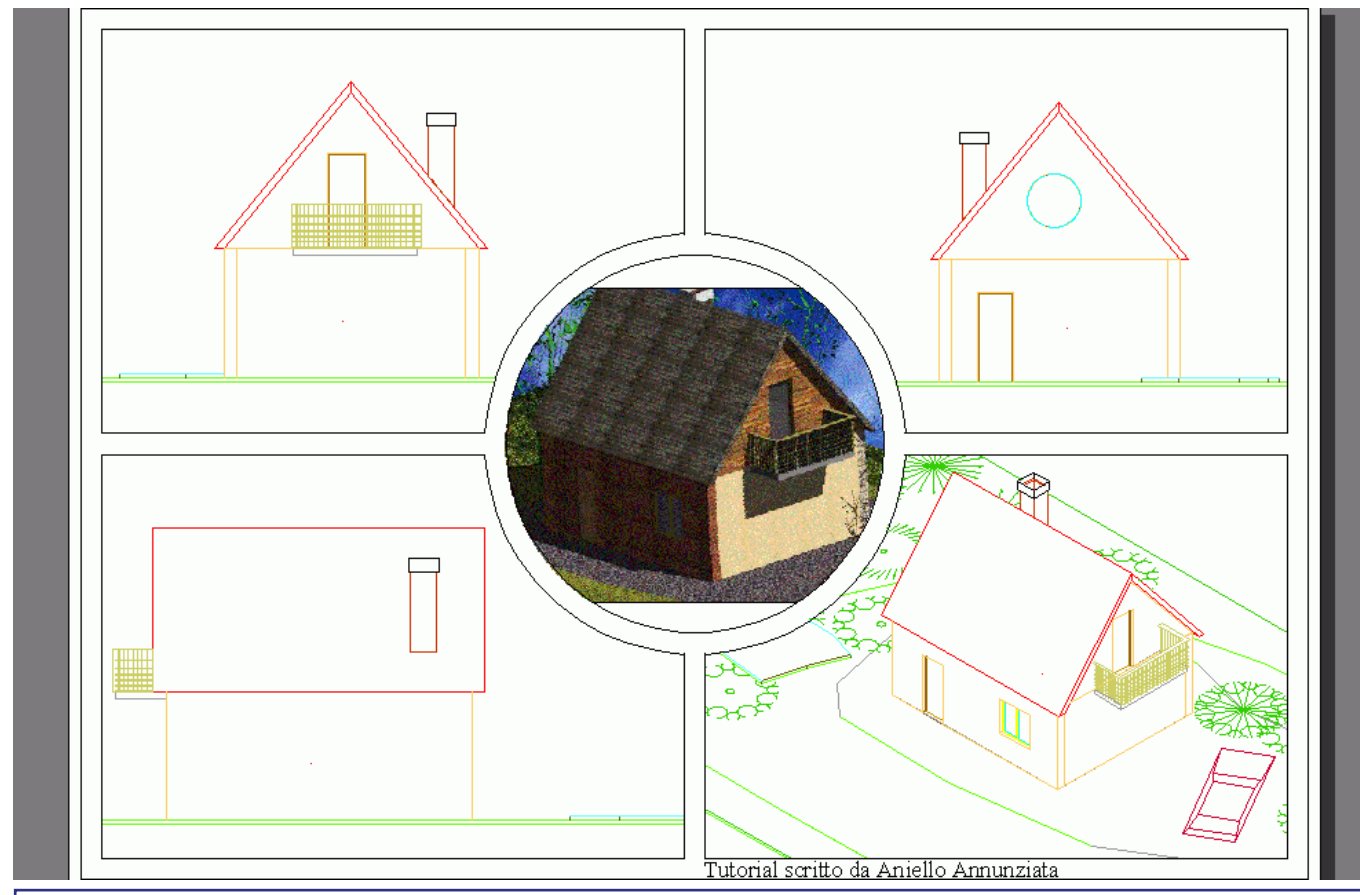

*Figura 11 -Il risultato del nostro lavoro è un file di presentazione abbastanza spoglio e con caratteristiche grafiche poco accattivanti, ma rende l'idea di qual'è l'opportunità che i layout e le finestre mobili fornisce nella fase compositiva della messa in tavola. L'utente ora può liberare l'estro creativo e creare tavole che sono molto distanti dalle vecchie tavole cartiglio + vista.*

# Vuoi comprare questo spazio pubblicitario?

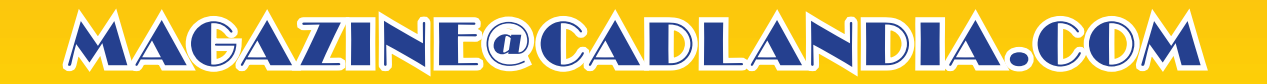

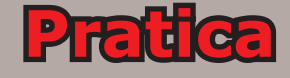

## La posta dei lettori

<span id="page-31-0"></span>*Poichè non ci sono arrivate ri chie s te , las ciamo que s ta sezione volutamente bianca, per spingere voi u ten ti ad inviarci il magigor numero di quesiti da rispondere.*

*La redazione*

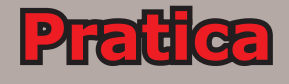

## Vuoi inviare le tue domande alla redazione di CADLandia Magazine?

## [magazine@cadlandia.com](mailto://magazine@cadlandia.com)

**Ogni mese, la redazione sceglierà le domande più interessanti a cui rispondere e le pubblicherà in questo spazio del magazine. Le restanti domand riceveranno risposta per posta elettronica.**

## <span id="page-33-0"></span>Nel prossimo numero

Nel prossimo numero la seconda parte dello speciale sui prodotti CAD/CAM e CG per l'ambiente Linux. Verrà affrontato il mondo dei modellatori tridimensionali, una tavola decisamente più popolata, anche se i piatti succulenti si possono contare sulla punta delle dita. Verrà dunque fatto un accenno alle varie politiche di licensing ed il quadro generale sul possibile passaggio all'ambiente Linux. L'articolo, precedentemente pianificato per questo numero, è stato rinviato per tenere traccia delle significative novità uscite in questo momento.

Dopo aver affrontato l'argomento dei processori e delle schede madri, ci apprestiamo a parlare di uno degli argomenti più discussi dagli appassionati dei software CAD e di computer grafica, ossia le schede madri. Compito di questo articolo, oltre a presentare l'offerta disponibile, sarà quello di rimuovere tutte le mistificazioni e le leggende metropolitane che circolano su questo settore.

Per quanto riguarda la sezione pratica, dopo aver svelato molte delle caratteristiche dello Spazio Carta e dei Layout di AutoCAD, nell'ultimo articolo dedicato a questa serie affronteremo tutte le novità introdotte da AutoCAD 2004 e successivi, affrontando il nuovo metodo di gestione dei fogli e molti strumenti automatici nati per agevolare la vita di chi si occupa della presentazione dei progetti.

Verrà inaugurata una sezione di articoli riguardanti Revit, introducendo l'utente all'interfaccia grafica e all'ambiente di Revit, oltre a spiegare le funzioni di Revit.

Ci saranno poi le recensioni dei prodotti più attuali, sia nel mondo software che nel mondo dell'hardware.

Non mancheranno le rubriche regolari, come "La posta dei lettori" e le notizie brevi dal mondo del software e dell'hardware.

# Vuoi comprare questo spazio pubblicitario?

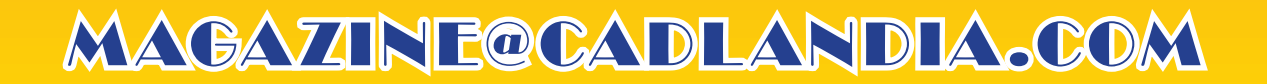

# Vuoi comprare questo spazio pubblicitario?

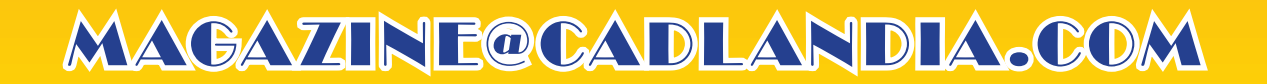